# **УТВЕРЖДАЮ**

Генеральный директор

ООО «НПГ1 «ПАРК-ЦЕНТР»

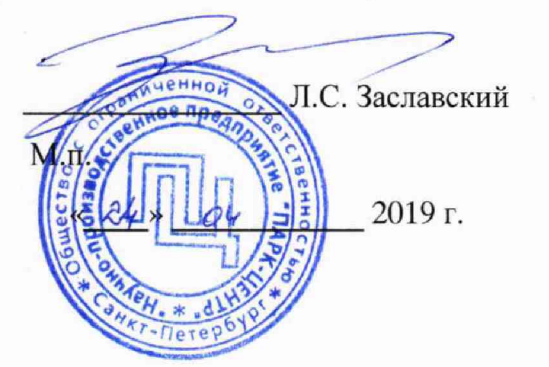

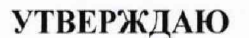

И.о. директора ФГУП «ВНИИМ им. Д.И. Менделеева» А.Н. Пронин MIL 2019 г.  $24504$ ù

Государственная система обеспечения единства измерений

## **СИСТЕМА ИЗМЕРИТЕЛЬНАЯ СИ-СТ ВК-800С**

Методика поверки ЛТКЖ.411711.040 Д1

# Содержание

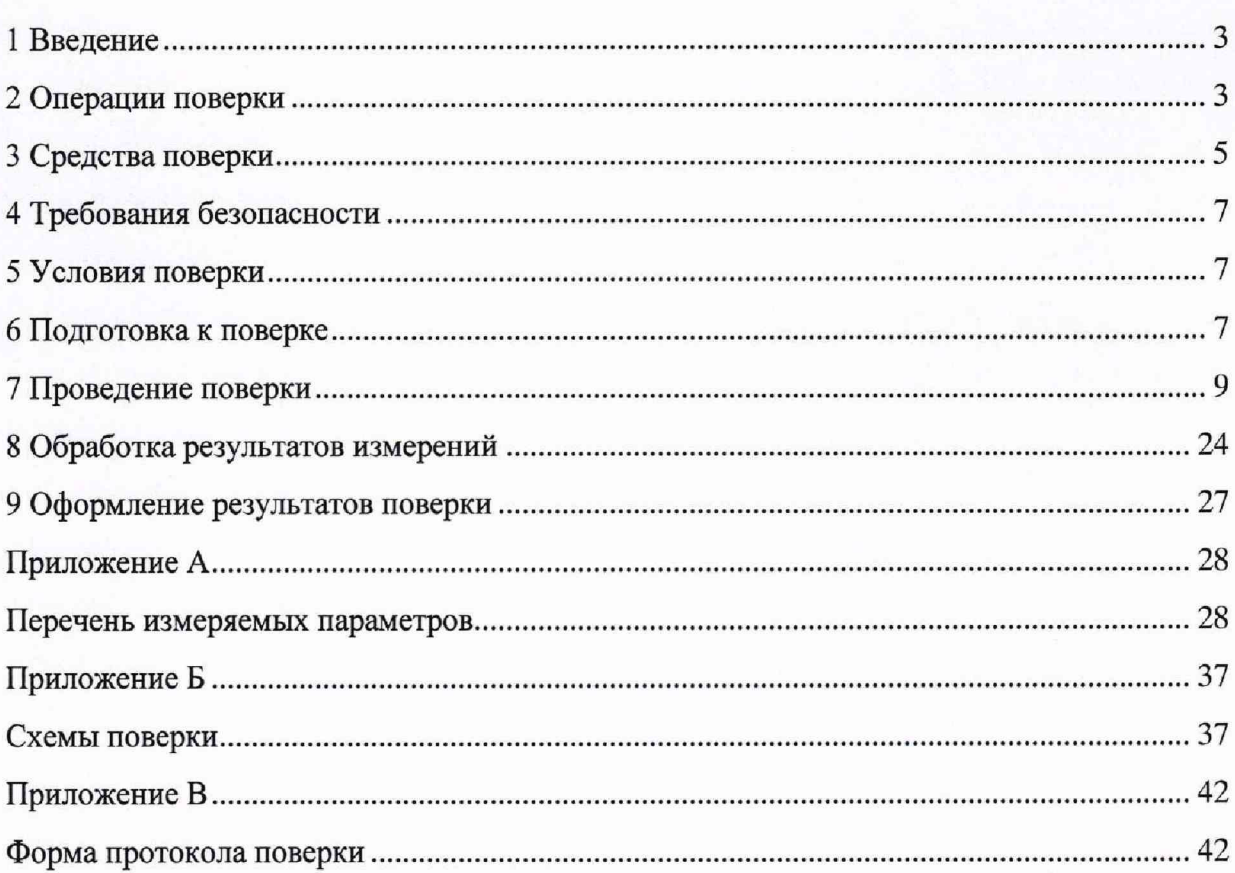

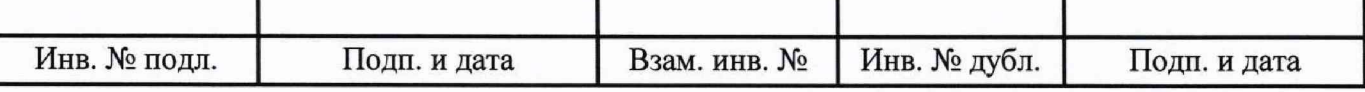

Лист

#### 1 Введение

<span id="page-2-0"></span>1.1 Настоящая методика поверки (далее - методика) распространяется на систему измерительную СИ-СТ ВК-800С зав. № 001 (далее - система), входящую в состав автоматизированной системы управления технологическим процессом испытаний (АСУТП-И) испытательного стенда, и устанавливает периодичность, объем и порядок проведения ее первичной и периодической поверки.

1.2 Система подлежит первичной поверке при вводе в эксплуатацию или после ремонта и периодической в процессе эксплуатации.

1.3 Допускается проведение поверки отдельных измерительных каналов (далее - ИК) из состава системы в соответствии с заявлением владельца системы, с обязательным указанием в свидетельстве о поверке информации об объеме проведенной поверки.

<span id="page-2-1"></span>1.4 Интервал между поверками - один год.

## 2 Операции поверки

2.1 При первичной и периодической поверке системы выполнить операции, указанные в таблице 1.

Номер Проведение операции при пункта первичной периодической Наименование операции методики поверке поверке поверки  $7.1$ Внешний осмотр да да Проверка программного обеспечения  $7.2$ да да  $(110)$ 7.3 Опробование да да Определение метрологических характе-7.4 ристик Определение метрологических характеристик ИК избыточного давления.  $7.4.1$ да да Количество ИК - 29 Определение метрологических характеристик ИК температуры (с термопреоб- $7.4.2$ да да разователями сопротивления). Количество ИК - 17 Определение метрологических характеристик ИК сопротивления постоянному току, соответствующего значениям тем- $7.4.3$ пературы, измеряемой термопреобразода да вателями сопротивления по ГОСТ 6651-2009. Количество ИК - 1

Таблица 1 - Операции поверки

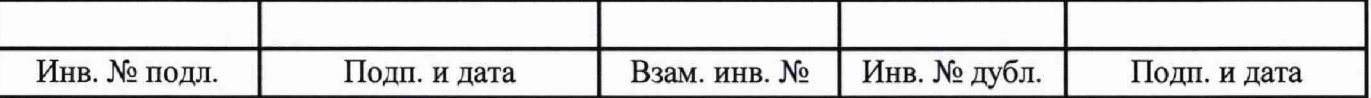

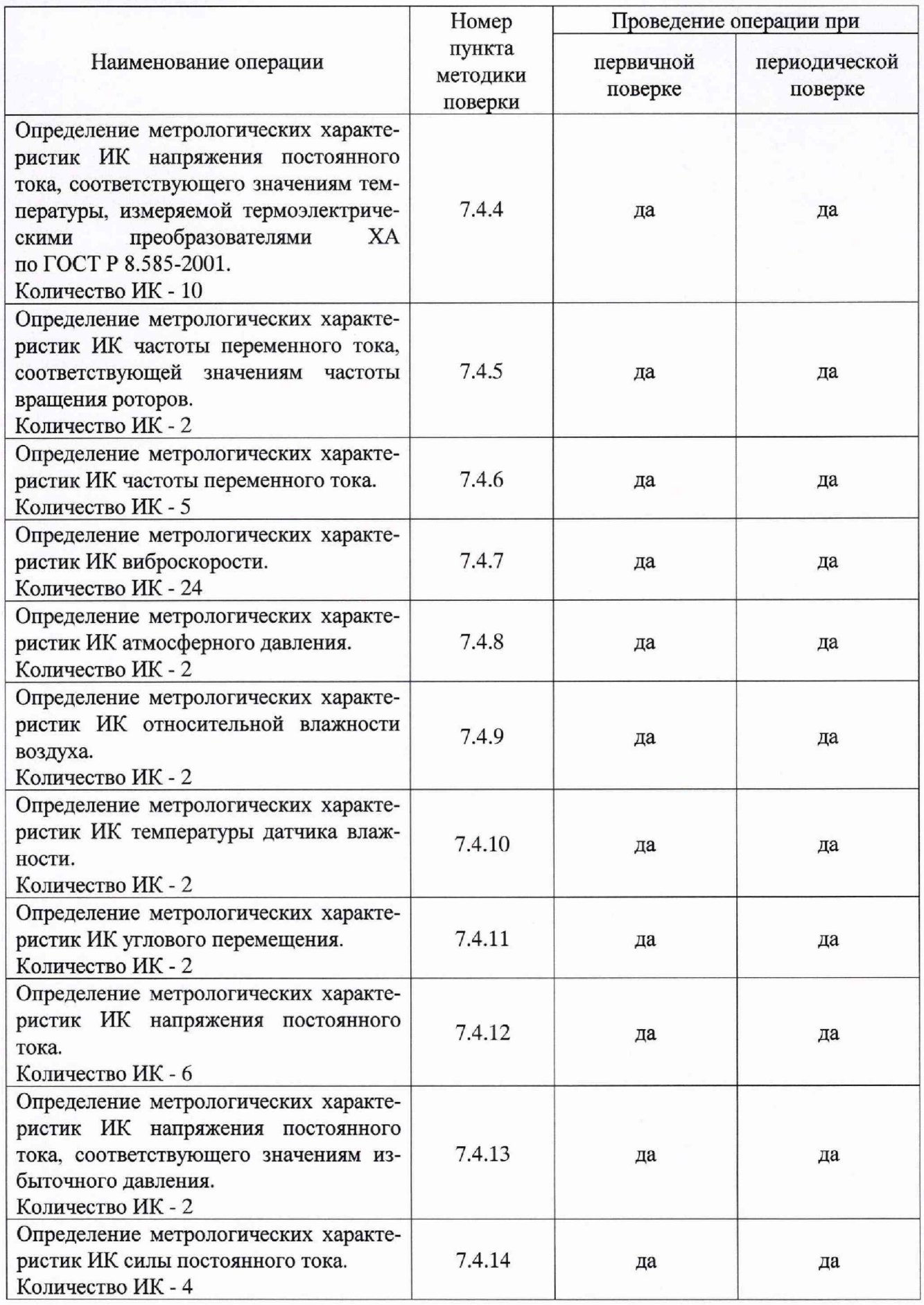

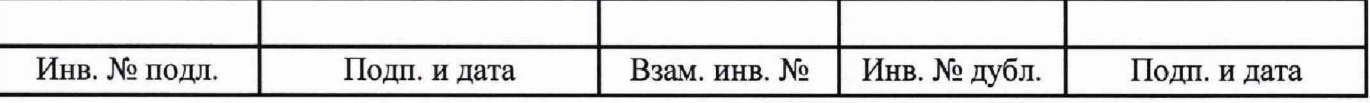

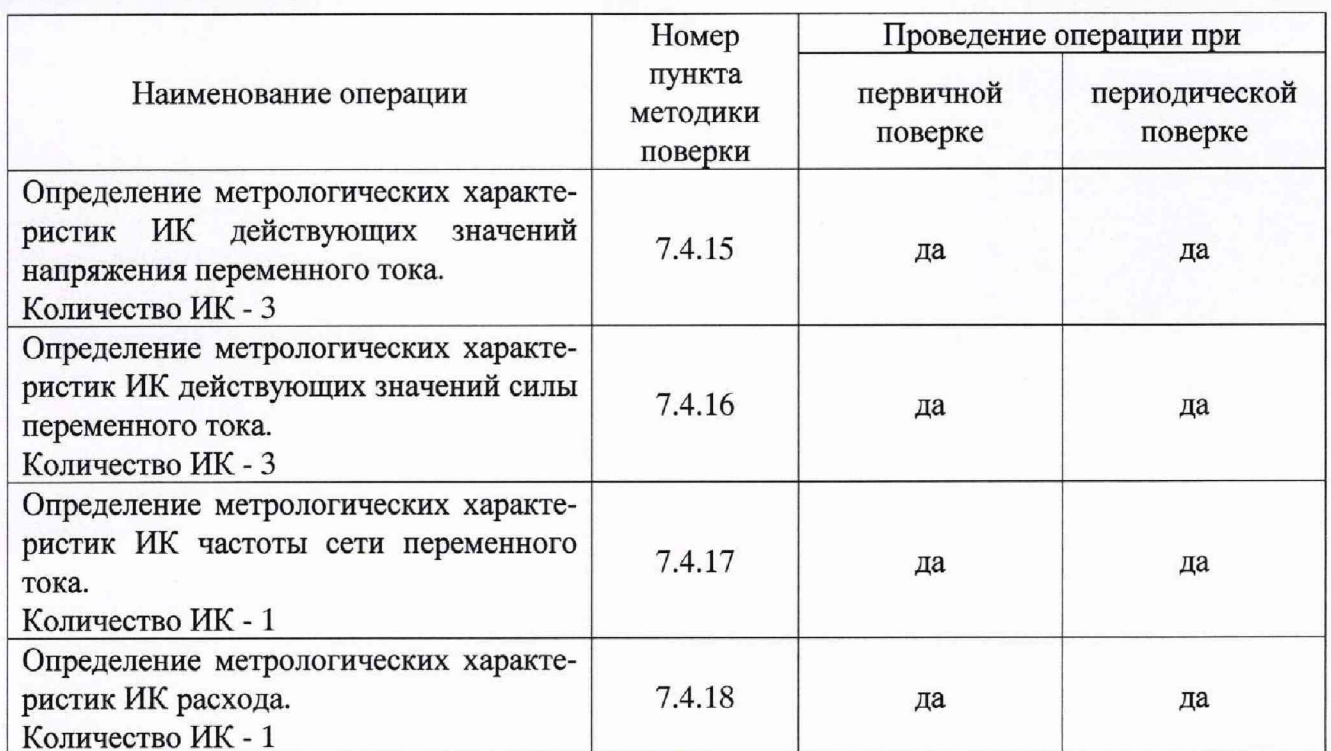

2.2 При несоответствии характеристик поверяемых ИК системы установленным требованиям по любому из пунктов таблицы 1 поверка прекращается, и последующие операции не выполняются, за исключением оформления результатов поверки по п. 9.3 настоящей методики.

## 3 Средства поверки

3.1 При проведении поверки должны применяться основные и вспомогательные средства поверки, указанные в таблице 2.

Таблица 2 – Основные и вспомогательные средства поверки

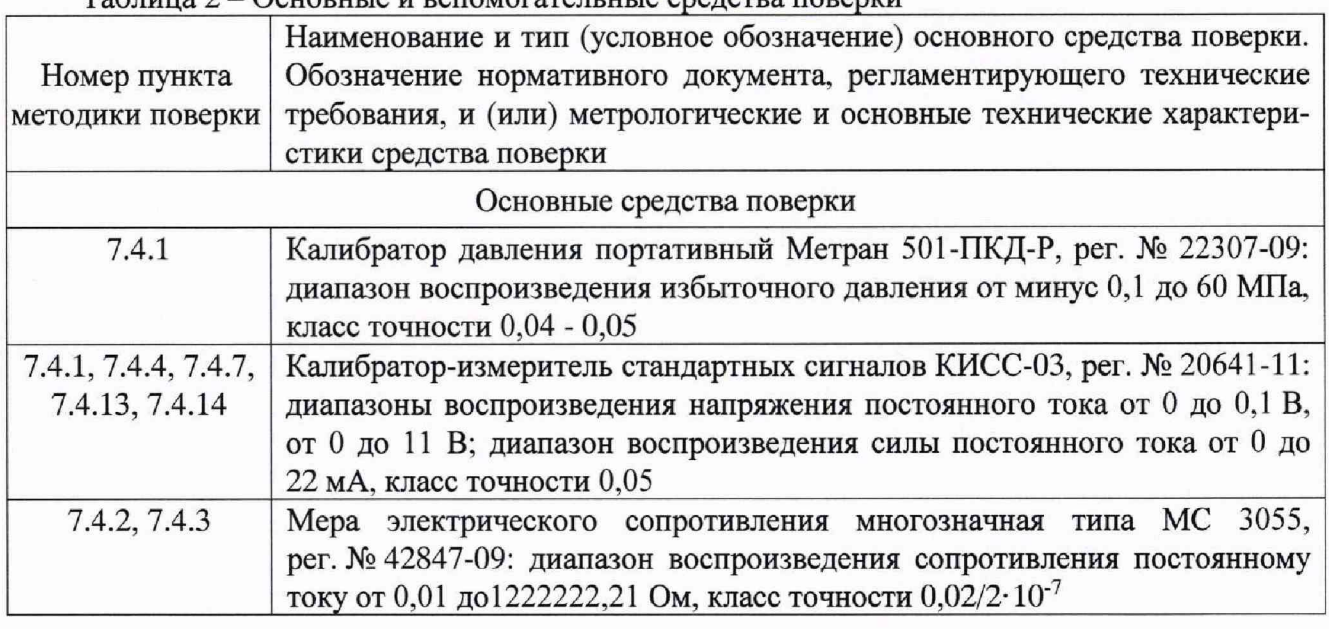

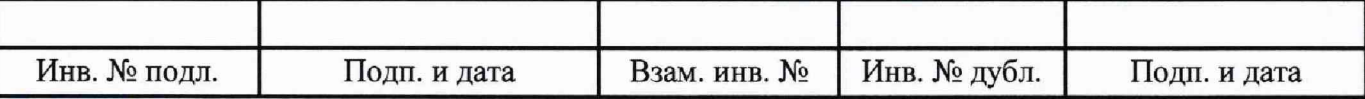

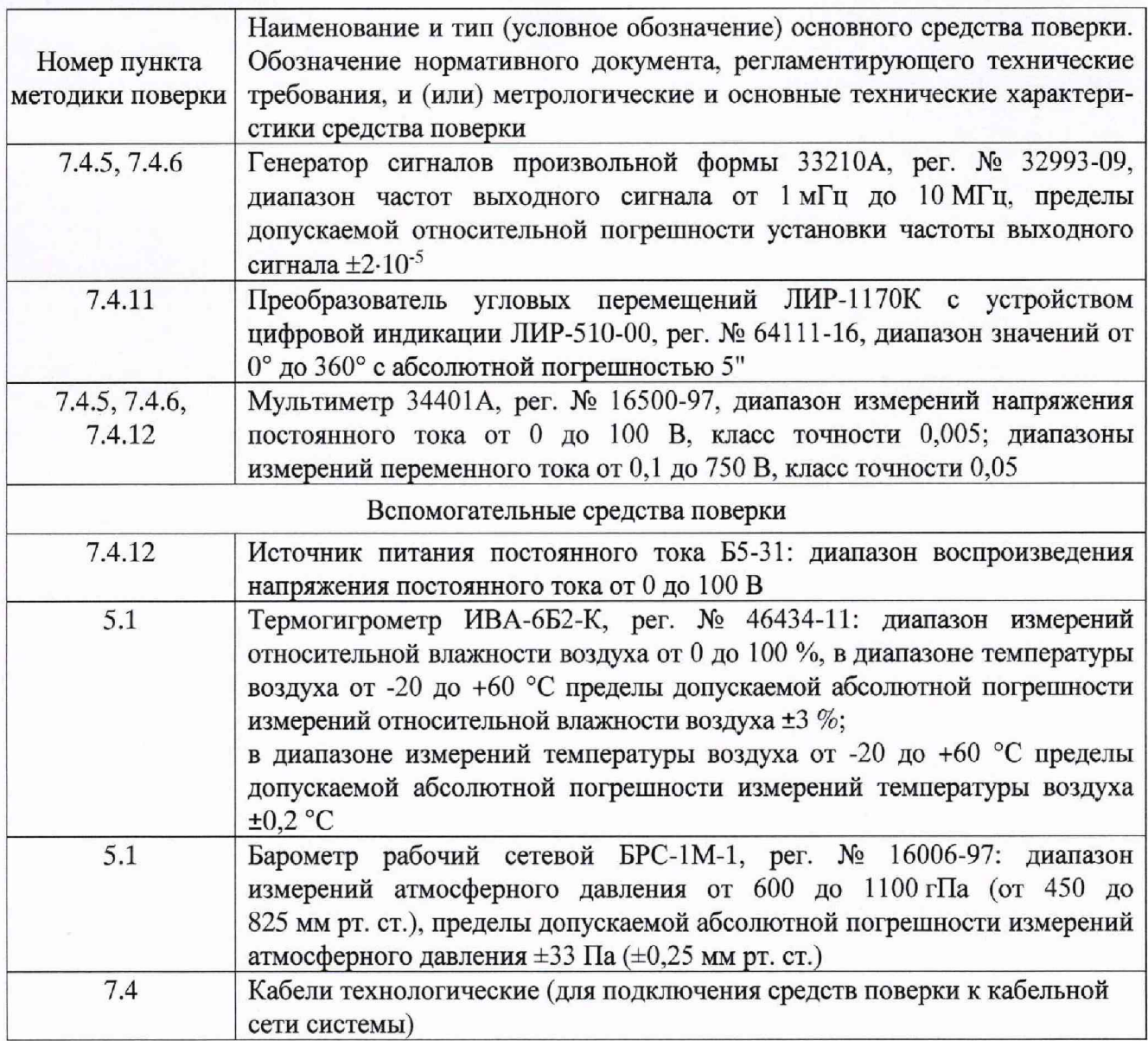

3.2 Для проведения поверки использовать программу метрологических испытаний 643.23101985.00126-01 в соответствии с ее руководством оператора 643.23101985.00126-01 34 01 и программу управления испытаниями (ПУИ) из состава комплекта программного обеспечения АСУТП-И 643.23101985.00125-01 в соответствии с ее руководством оператора 643.23101985.00125-01 34 01.

3.3 При проведении поверки допускается применять другие средства поверки, удовлетворяющие по точности и диапазону измерений требованиям настоящей методики.

3.4 При поверке должны использоваться аттестованные эталоны величин.

3.5 Используемые при поверке средства измерений должны быть поверены в соответствии с Порядком проведения поверки средств измерений, утвержденным Приказом Минпромторга России № 1815 от 02 июля 2015 г., и иметь действующие свидетельства о поверке (знак поверки).

3.6 Средства поверки должны быть внесены в рабочее помещение не менее чем за 6 ч до начала поверки.

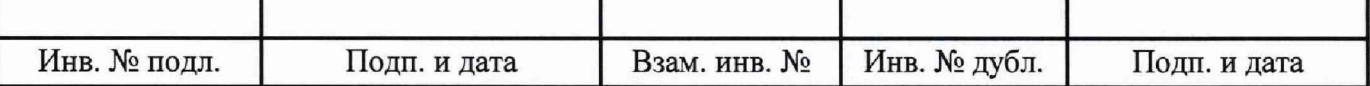

#### **4 Требования безопасности**

<span id="page-6-0"></span>4.1 При проведении поверки необходимо соблюдать требования безопасности, установленные «Правилами по охране труда при эксплуатации электроустановок», «Правилами технической эксплуатации электроустановок потребителей», а также требования безопасности, установленные в документации на средства поверки.

4.2 К поверке допускаются лица, изучившие руководство по эксплуатации на систему, знающие принцип действия используемых средств измерений и прошедшие первичный инструктаж по технике безопасности на рабочем месте в установленном в организации порядке.

#### <span id="page-6-1"></span>**5 Условия поверки**

5.1 При проведении поверки должны соблюдаться следующие условия:

- температура окружающей среды, °С ............................. от 15 до 25;

- относительная влажность, *%* ..........................................от 30 до 80;

- атмосферное давление, кПа (мм рт. ст.).......................от 84 до 106 (от 630 до 795).

<span id="page-6-2"></span>5.2 При проведении поверки должны соблюдаться условия применения средств поверки и рабочих эталонов в соответствии с их технической документацией.

#### **6 Подготовка к поверке**

6.1 Проверить наличие свидетельств о поверке (знаков поверки), провести поверку составных частей системы, приведенных в таблице 3, если заканчивается срок действия их предыдущей поверки.

6.2 Подготовить средства поверки к работе в соответствии с их технической документацией. На используемые средства поверки проверить наличие свидетельств о поверке (знаков поверки), на рабочие эталоны - свидетельств об их аттестации.

6.3 Обеспечить оперативную связь между оператором у монитора компьютера и оператором, задающим контрольные значения эталонных сигналов на входах ИК системы.

6.4 Создать, проконтролировать и записать в протокол поверки (см. приложение В) условия проведения поверки, приведенные выше в п. 5 .1.

6.5 При проведении поверки необходимо учитывать, что мера сопротивления может иметь ненулевое начальное сопротивление, поэтому значения сопротивления, устанавливаемые на мере в ходе поверки оператором в режиме имитации сигналов термопреобразователей сопротивления, должны устанавливаться с учетом наличия начального сопротивления.

6.6 Определение метрологических характеристик выполнять для всех ИК системы (в произвольном порядке следования ИК), в зависимости от типов ИК, в соответствии с разделом «Поверка» ЛТКЖ.411711.040 РЭ1.

6.7 После проведения поверки вернуть систему в штатное состояние (восстановить отключенные для проведении поверки цепи).

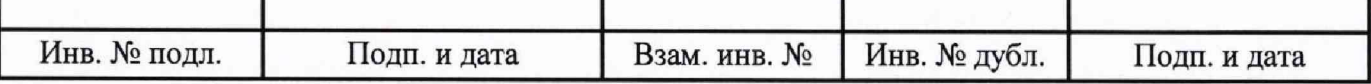

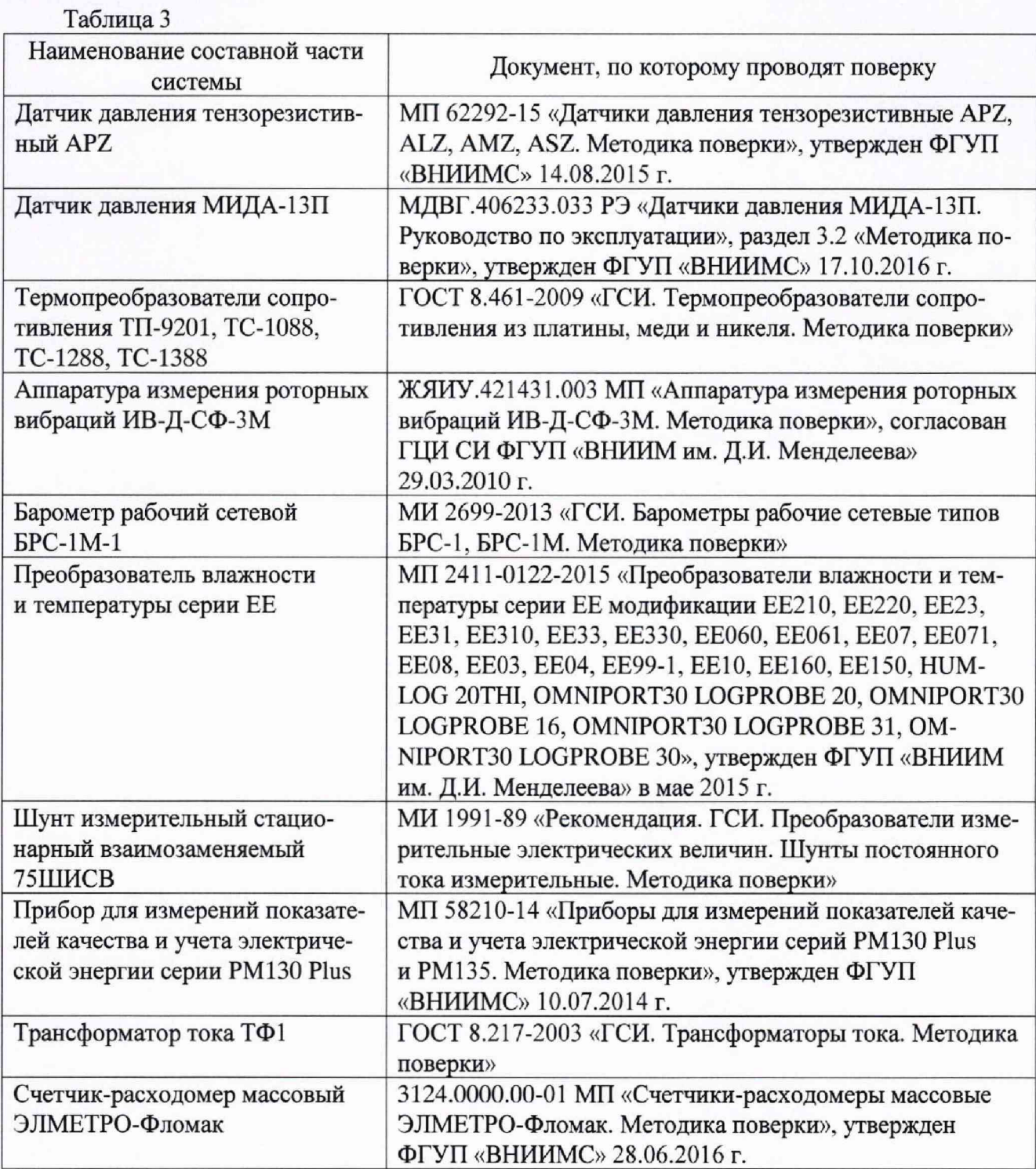

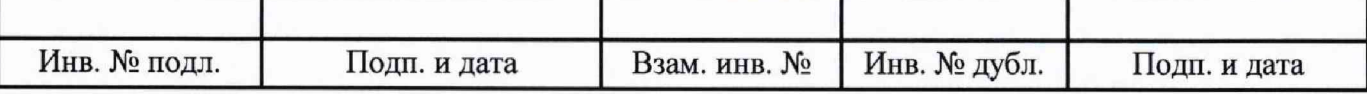

#### <span id="page-8-0"></span>7 Проведение поверки

#### 7.1 Внешний осмотр

7.1.1 При внешнем осмотре установить:

- соответствие комплектности системы формуляру ЛТКЖ.411711.040 ФО1;

- отсутствие дефектов покрытий, механических повреждений оборудования, неисправностей присоединительных элементов, которые могут отрицательно повлиять на работоспособность или метрологические характеристики системы.

7.1.2 Внешний осмотр проводить визуально при отключенном напряжении питания системы.

7.1.3 К дальнейшей поверке систему не допускать, если не выполняется хотя бы одно из требований пункта 7.1.1.

#### 7.2 Проверка ПО

7.2.1 Проверка ПО системы осуществляется путем проверки идентификационных данных (признаков) программных компонентов ПО системы, отнесенных к метрологически значимым.

7.2.2 Подать питание на АСУТП-И, система включится автоматически.

7.2.3 Запустить на компьютере программу метрологических испытаний в соответствии с ее руководством оператора 643.23101985.00126-01 34 01.

7.2.4 На экран компьютера будет выведено окно с идентификационной информацией ПО.

7.2.5 Сравнить выведенную на экран компьютера идентификационную информацию (наименование программы, номер версии, имя файла, контрольную сумму MD5) с рисунком 1 или, для последующих версий ПО, с записью в разделе «Особые отметки» формуляра системы ЛТКЖ.411711.040 ФО1.

7.2.6 Результаты проверки считать положительными, если выводимая на экран идентификационная информация полностью соответствует рисунку 1 или, для последующих версий ПО, записи в разделе «Особые отметки» формуляра системы ЛТКЖ.411711.040 ФО1, в противном случае система бракуется и направляется в ремонт.

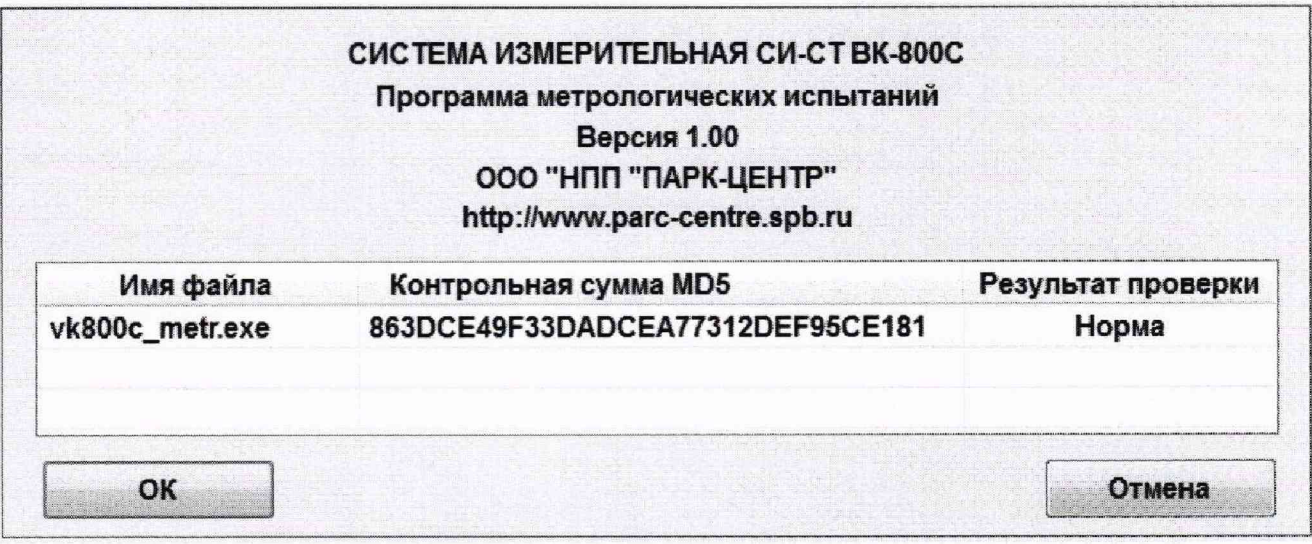

#### Рисунок 1 - Окно с идентификационной информацией ПО

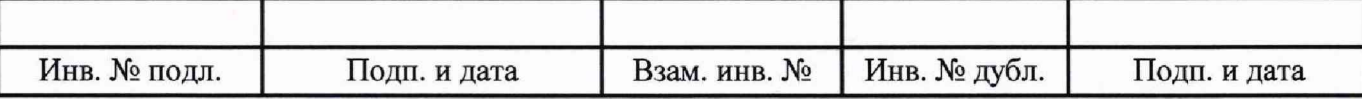

#### **7.3 Опробование**

7.3.1 Подать питание на АСУТП-И, система включится автоматически.

7.3.2 Опробование рекомендуется проводить при работе АСУТП-И с испытываемым изделием.

С использованием ПУИ проверить:

- наличие положительных результатов диагностики аппаратных средств системы:

- наличие и соответствие результатов измерений по всем ИК системы текущему состоянию испытываемого изделия, испытательного стенда и условиям окружающей среды;

- совпадение результатов измерений ИК атмосферного давления с показаниями на лицевой панели барометров БРС-1М-1 (при режиме отображения БРС-1М-1 в мм рт. ст.);

- совпадение результатов измерений ИК действующих значений напряжения переменного тока, ИК действующих значений силы переменного тока, ИК частоты сети переменного тока с показаниями на лицевой панели прибора для измерений показателей качества и учета электрической энергии серии РМ130 Plus.

7.3.3 Результаты опробования считать положительными, если выполняются все требования п. 7.3.2, в противном случае система бракуется и направляется в ремонт.

7.3.4 Допускается проводить опробование непосредственно в ходе проведения проверок по п. 7.4 настоящей методики.

7.3.5 Перед последующими операциями определения метрологических характеристик прогреть систему в течение 0,5 ч.

#### **7.4 Определение метрологических характеристик**

7.4.1 Определение метрологических характеристик ИК избыточного давления

7.4.1.1 Определение метрологических характеристик ИК избыточного давления выполнять комплектным или поэлементным способом.

7.4.1.1.1 Определение метрологических характеристик ИК избыточного давления комплектным способом

1) Запустить на компьютере программу метрологических испытаний и дальнейшие действия выполнять с ее использованием.

2) В диалоговом окне программы метрологических испытаний выбрать поверяемый ИК. комплектный способ, очистить таблицу результатов измерений.

3) Собрать схему, приведенную на рисунке Б. 1 приложения Б для комплектного способа. Калибратор давления подключить к штуцеру датчика давления выбранного ИК, предварительно отключив датчик от магистрали давления.

4) Последовательно для всех поверяемых точек, сообщаемых программой метрологических испытаний, установить на калибраторе давления требуемые значения давления. Запустить процесс измерений в соответствии с руководством оператора. На экран компьютера выводятся значения поверяемой точки, результата измерений и погрешности измерений выбранного ИК. Описание алгоритма получения результата измерений и формулы вычисления погрешности измерений приведены в разделе 8.

5) Зафиксировать результаты измерений в файле машинного протокола. Из полученных для всех поверяемых точек значений погрешности измерений выбрать максимальное по абсолютной величине значение и зафиксировать его в таблице протокола поверки (см. приложение В).

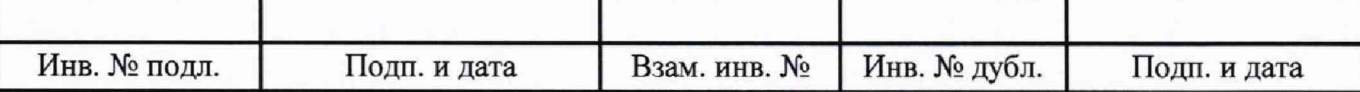

6) Повторить действия по пунктам 2)–5) для всех ИК избыточного давления, поверяемых комплектным способом.

7) Результаты поверки считать положительными, если максимальное значение, приведенной к нормирующему значению ИК, погрешности измерений избыточного давления в рабочем диапазоне измерений для всех ИК находится в допускаемых пределах, приведенных в таблице А.1 приложения А, в противном случае система бракуется и направляется в ремонт.

7.4.1.1.2 Определение метрологических характеристик ИК избыточного давления поэлементным способом включает:

- автономную поверку датчиков давления МИДА-13П по установленной методике (МДВГ.406233.033 РЭ «Датчики давления МИДА-13П. Руководство по эксплуатации», раздел 3.2 «Методика поверки», утвержденной ФГУП «ВНИИМС» 17.10.2016 г.);

- автономную поверку датчиков давления тензорезистивных АРZ, имеющих аналоговый выход, по установленной методике (МП 62292-15 «Датчики давления тензорезистивные APZ, ALZ, AMZ, ASZ. Методика поверки», утвержденной ФГУП «ВНИИМС» 14.08.2015 г.);

- определение приведенной погрешности измерений силы постоянного тока, соответствующей значениям избыточного давления;

- расчет суммарных значений приведенной погрешности измерений избыточного давления.

1) Запустить на компьютере программу метрологических испытаний и дальнейшие действия выполнять с ее использованием.

2) В диалоговом окне программы метрологических испытаний выбрать поверяемый ИК, поэлементный способ, очистить таблицу результатов измерений.

3) Собрать схему, приведенную на рисунке Б.1 приложения Б для поэлементного способа. Калибратор силы постоянного тока с использованием технологического кабеля подключить к соединителю кабеля выбранного ИК, предварительно отключив кабель от датчика, согласно таблице подключения средств поверки раздела «Поверка» ЛТКЖ.411711.040 РЭ1. Калибратор силы постоянного тока использовать в режиме потребления тока.

4) Последовательно для всех поверяемых точек, сообщаемых программой метрологических испытаний, установить на калибраторе требуемые значения силы постоянного тока, соответствующей значениям избыточного давления. Запустить процесс измерений в соответствии с руководством оператора. На экран компьютера выводятся значения поверяемой точки, результата измерений и погрешности измерений выбранного ИК (без датчика). Описание алгоритма получения результата измерений и формулы вычисления погрешности измерений приведены в разделе 8.

5) Зафиксировать результаты измерений в файле машинного протокола. Из полученных для всех поверяемых точек значений погрешности измерений выбрать максимальное по абсолютной величине значение и зафиксировать его в соответствующем столбце таблицы протокола поверки (см. приложение В).

6) За погрешность прошедшего поверку датчика считать модуль пределов допускаемой основной, приведенной к ВП, погрешности датчика в соответствии с его описанием типа. Рассчитать в соответствии с разделом 8 погрешность датчика, приведенную к нормирующему значению ИК, и зафиксировать ее в соответствующем столбце таблицы протокола поверки (см. приложение В).

7) Рассчитать значение суммарной погрешности измерений ИК в соответствии с разделом 8 и занести его в соответствующий столбец таблицы протокола поверки (см. приложение В).

Взам. инв. № Инв. № подл. Подп. и дата Инв. № дубл. Подп. и дата

8) Повторить действия по пунктам 2)-7) для всех ИК избыточного давления, поверяемых поэлементным способом.

9) Результаты поверки считать положительными, если максимальное значение, приведенной к нормирующему значению ИК, погрешности измерений избыточного давления в рабочем диапазоне измерений для всех ИК находится в допускаемых пределах, приведенных в таблице А.1 приложения А, в противном случае система бракуется и направляется в ремонт.

7.4.1.2 Определение метрологических характеристик ИК избыточного давления с датчиками давления тензорезистивными АРZ, имеющими цифровой интерфейс, включает:

- автономную поверку датчиков давления тензорезистивных АРZ, имеющими цифровой интерфейс, по установленной методике (МП 62292-15 «Датчики давления тензорезистивные АРZ, ALZ, AMZ, ASZ. Методика поверки», утвержденной ФГУП «ВНИИМС» 14.08.2015 г.); за погрешность прошедшего поверку датчика считать модуль пределов допускаемой основной, приведенной к ВП, погрешности датчика в соответствии с его описанием типа; рассчитать в соответствии с разделом 8 погрешность датчика, приведенную к нормирующему значению и зафиксировать в соответствующем столбце таблицы протокола ИΚ. ee поверки (см. приложение В);

- проверку отсутствия искажений измерительной информации вторичной частью поверяемых ИК по следующей методике:

1) Подключить калибратор давления к штуцеру датчика давления ИК, предварительно отключив датчик от магистрали давления.

2) Установить на калибраторе давления одно из трех значений давления, равномерно распределенных по диапазону измерений ИК.

3) Запустить на компьютере ПУИ и зафиксировать значение давления по проверяемому ИК, сообщаемое ПУИ, завершить работу ПУИ.

4) Запустить на компьютере программу Advanced Serial Data Logger (ASDL) с файлом конфигурации apz.ini, зафиксировать значение давления по проверяемому ИК, сообщаемое ASDL (параметр Рикм1 обозначен как APZ 1, параметр Рикм2 обозначен как APZ 2), завершить работу ASDL.

5) Проверить совпадение результатов измерений по пунктам 3) и 4).

6) Повторить пункты 2)-5) для остальных двух значений давления.

7) Повторить пункты 1)-6) для второго ИК избыточного давления с датчиками давления тензорезистивными АРZ, имеющими цифровой интерфейс.

Результаты поверки ИК избыточного давления с датчиками давления тензорезистивными АРZ, имеющими цифровой интерфейс, считать положительными при положительных результатах поверки датчиков и при положительных результатах проверки отсутствия искажений измерительной информации вторичной частью ИК.

7.4.2 Определение метрологических характеристик ИК температуры (с термопреобразователями сопротивления)

Определение метрологических характеристик ИК температуры (с термопреобразователями сопротивления) выполняется поэлементным способом и включает:

- автономную поверку термопреобразователей сопротивления ТП-9201, ТС-1088, ТС-1288, ТС-1388 по установленной методике (ГОСТ 8.461-2009 «ГСИ. Термопреобразователи сопротивления из платины, меди и никеля. Методика поверки»);

- определение абсолютной погрешности измерений сопротивления постоянному току, соответствующего значениям температуры;

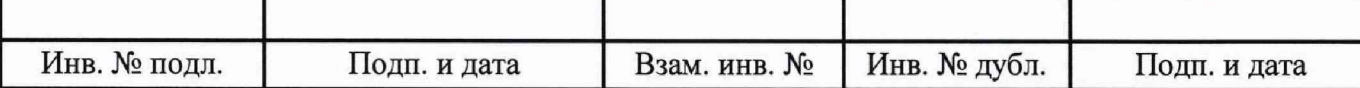

- расчет суммарных значений абсолютной погрешности измерений температуры (с термопреобразователями сопротивления).

1) Запустить на компьютере программу метрологических испытаний и дальнейшие действия выполнять с ее использованием.

2) В диалоговом окне программы метрологических испытаний выбрать поверяемый ИК, поэлементный способ, очистить таблицу результатов измерений, указать начальное значение сопротивления меры сопротивления.

3) Собрать схему, приведенную на рисунке Б.2 приложения Б. Меру сопротивления с использованием технологического кабеля подключить к соединителю кабеля выбранного ИК, предварительно отключив кабель от датчика температуры, согласно таблице подключения средств поверки раздела «Поверка» ЛТКЖ.411711.040 РЭ1.

4) Последовательно для всех поверяемых точек, сообщаемых программой метрологических испытаний, установить на мере сопротивления требуемые значения сопротивления. Запустить процесс измерений в соответствии с руководством оператора. На экран компьютера выводятся значения поверяемой точки, результата измерений и погрешности измерений выбранного ИК. Описание алгоритма получения результата измерений и формулы вычисления погрешности измерений приведены в разделе 8.

5) Зафиксировать результаты измерений в файле машинного протокола. Из полученных для всех поверяемых точек значений погрешности измерений выбрать максимальное по абсолютной величине значение (без датчика температуры) и зафиксировать его в таблице протокола поверки (см. приложение В).

6) За погрешность прошедшего поверку термопреобразователя сопротивления ТП-9201, ТС-1088, ТС-1288, ТС-1388 считать модуль пределов допускаемой основной абсолютной погрешности датчика в соответствии с его описанием типа, зафиксировать погрешность в соответствующем столбце таблицы протокола поверки (см. приложение В).

7) Рассчитать значение суммарной погрешности измерений ИК в соответствии с разделом 8 и занести его в соответствующий столбец таблицы протокола поверки (см. приложение В).

8) Повторить действия по пунктам 2)-7) для всех ИК температуры (с термопреобразователями сопротивления).

9) Результаты поверки считать положительными, если максимальное значение абсолютной погрешности измерений температуры в рабочем диапазоне измерений для всех ИК находится в допускаемых пределах, приведенных в таблице А.1 приложения А, в противном случае система бракуется и направляется в ремонт.

7.4.3 Определение метрологических характеристик ИК сопротивления постоянному току, соответствующего значениям температуры, измеряемой термопреобразователями сопротивления по ГОСТ 6651-2009

1) Запустить на компьютере программу метрологических испытаний и дальнейшие действия выполнять с ее использованием.

2) В диалоговом окне программы метрологических испытаний выбрать поверяемый ИК, комплектный способ, очистить таблицу результатов измерений, указать начальное значение сопротивления меры сопротивления.

3) Собрать схему, приведенную на рисунке Б.3 приложения Б. Меру сопротивления с использованием технологического кабеля подключить к соединителю кабеля выбранного ИК, предварительно отключив кабель от датчика температуры, согласно таблице подключения средств поверки раздела «Поверка» ЛТКЖ.411711.040 РЭ1.

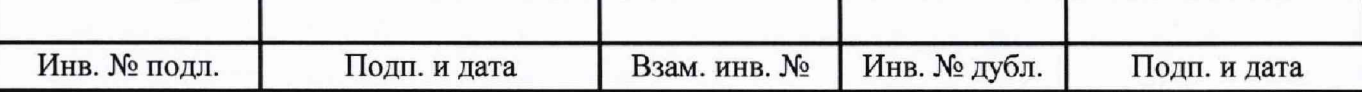

4) Последовательно для всех поверяемых точек, сообщаемых программой метрологических испытаний. установить на мере сопротивления требуемые значения сопротивления. Запустить процесс измерений в соответствии с руководством оператора. На экран компьютера выводятся значения поверяемой точки, результата измерений и погрешности измерений выбранного ИК. Описание алгоритма получения результата измерений и формулы вычисления погрешности измерений приведены в разделе 8.

5) Зафиксировать результаты измерений в файле машинного протокола. Из полученных для всех поверяемых точек значений погрешности измерений выбрать максимальное по абсолютной величине значение и зафиксировать его в таблице протокола поверки (см. приложение В).

6) Повторить действия по пунктам 2)–5) для всех ИК сопротивления постоянному току, соответствующего значениям температуры, измеряемой термопреобразователями сопротивления по ГОСТ 6651-2009.

7) Результаты поверки считать положительными, если максимальное значение абсолютной погрешности измерений сопротивления постоянному току, соответствующего измеряемой термопреобразователями сопротивления температуры, значениям по ГОСТ 6651-2009, выраженной в единицах индицируемой температуры, в рабочем диапазоне измерений для всех ИК находится в допускаемых пределах, приведенных в таблице А.1 приложения А, в противном случае система бракуется и направляется в ремонт.

7.4.4 Определение метрологических характеристик ИК напряжения постоянного тока, соответствующего значениям температуры, измеряемой термоэлектрическими преобразователями ХА по ГОСТ Р 8.585-2001

1) Запустить на компьютере программу метрологических испытаний и дальнейшие действия выполнять с ее использованием.

2) В диалоговом окне программы метрологических испытаний выбрать поверяемый ИК, комплектный способ, очистить таблицу результатов измерений.

3) Собрать схему, приведенную на рисунке Б.4 приложения Б.

Калибратор напряжения постоянного тока с использованием технологического кабеля подключить к соответствующим клеммам кроссового оборудования согласно таблице подключения средств поверки раздела «Поверка» ЛТКЖ.411711.040 РЭ1.

технологического кабеля Mepy сопротивления с использованием подключить к соединителю кабеля ИК температуры «холодного» спая, предварительно отключив кабель средств «Поверка» таблице подключения поверки раздела согласно от датчика, ЛТКЖ.411711.040 РЭ1, установить на мере сопротивления значение сопротивления 100 Ом, с учетом ее начального сопротивления.

4) Последовательно для всех поверяемых точек, сообщаемых программой метрологических испытаний, установить на калибраторе требуемые значения напряжения. Запустить процесс измерений в соответствии с руководством оператора. На экран компьютера выводятся значения поверяемой точки, результата измерений и погрешности измерений выбранного ИК. Описание алгоритма получения результата измерений и формулы вычисления погрешности измерений приведены в разделе 8.

5) Зафиксировать результаты измерений в файле машинного протокола. Из полученных для всех поверяемых точек значений погрешности измерений выбрать максимальное по абсолютной величине значение и зафиксировать его в таблице протокола поверки (см. приложение В).

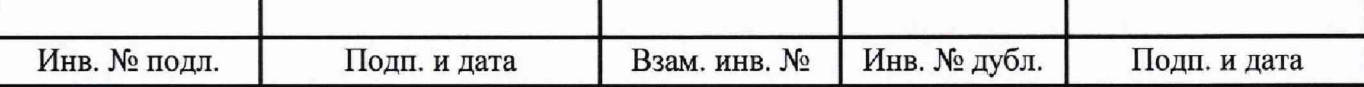

6) Повторить действия по пунктам 2)-5) для всех ИК напряжения постоянного тока, соответствующего значениям температуры, измеряемой термоэлектрическими преобразователями ХА по ГОСТ Р 8.585-2001.

7) Результаты поверки считать положительными, если максимальное значение абсолютной погрешности измерений напряжения постоянного тока, соответствующего значениям температуры, измеряемой термоэлектрическими преобразователями ХА по ГОСТ Р 8.585-2001, выраженной в единицах индицируемой температуры, в рабочем диапазоне измерений для всех ИК находится в допускаемых пределах, приведенных в таблице А. 1 приложения А, в противном случае система бракуется и направляется в ремонт.

7.4.5 Определение метрологических характеристик ИК частоты переменного тока, соответствующей значениям частоты вращения роторов

1) Запустить на компьютере программу метрологических испытаний и дальнейшие действия выполнять с ее использованием.

2) В диалоговом окне программы метрологических испытаний выбрать поверяемый ИК. комплектный способ, очистить таблицу результатов измерений.

3) Собрать схему, приведенную на рисунке Б.5 приложения Б. Генератор сигналов синусоидальной формы с использованием технологического кабеля подключить к соединителю кабеля соответствующего ИК, предварительно отключив его от датчика, согласно таблице подключения средств поверки раздела «Поверка» ЛТКЖ.411711.040 РЭ1. Установить на выходе генератора необходимую амплитуду выходного сигнала. Использовать амплитуду выходного сигнала, измеренную при штатной работе системы, или минимальную амплитуду сигнала, при которой наблюдаются устойчивые адекватные результаты измерений ИК, увеличенную на 20 %.

4) Последовательно для всех поверяемых точек, сообщаемых программой метрологических испытаний, установить на генераторе требуемые значения частоты. Запустить процесс измерений в соответствии с руководством оператора. На экран компьютера выводятся значения поверяемой точки, результата измерений и погрешности измерений выбранного ИК. Описание алгоритма получения результата измерений и формулы вычисления погрешности измерений приведены в разделе 8.

5) Зафиксировать результаты измерений в файле машинного протокола. Из полученных для всех поверяемых точек значений погрешности измерений выбрать максимальное по абсолютной величине значение и зафиксировать его в таблице протокола поверки (см. приложение В).

6) Повторить действия по пунктам 2)-5) для всех ИК частоты переменного тока, соответствующей значениям частоты вращения роторов.

7) Результаты поверки считать положительными, если максимальное значение, приведенной к нормирующему значению ИК, погрешности измерений частоты переменного тока, соответствующей значениям частоты вращения роторов, в рабочем диапазоне измерений для всех ИК находится в допускаемых пределах, приведенных в таблице А.1 приложения А, в противном случае система бракуется и направляется в ремонт.

7.4.6 Определение метрологических характеристик ИК частоты переменного тока

1) Запустить на компьютере программу метрологических испытаний и дальнейшие действия выполнять с ее использованием.

2) В диалоговом окне программы метрологических испытаний выбрать поверяемый ИК, комплектный способ, очистить таблицу результатов измерений.

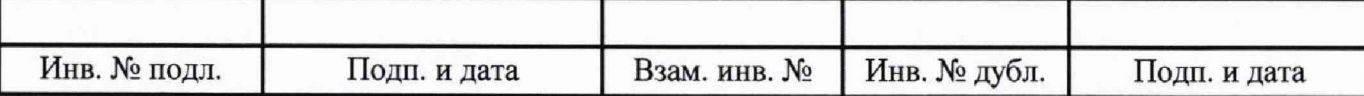

3) Собрать схему, приведенную на рисунке Б.5 приложения Б. Генератор сигналов синусоидальной формы с использованием технологического кабеля подключить к соединителю кабеля соответствующего ИК, предварительно отключив его от датчика, согласно таблице подключения средств поверки раздела «Поверка» ЛТКЖ.411711.040 РЭ1. Установить на выходе генератора необходимую амплитуду выходного сигнала. Использовать амплитуду выходного сигнала, измеренную при штатной работе системы, или минимальную амплитуду сигнала, при которой наблюдаются устойчивые адекватные результаты измерений ИК, увеличенную на 20 %.

4) Последовательно для всех поверяемых точек, сообщаемых программой метрологических испытаний, установить на генераторе требуемые значения частоты. Запустить процесс измерений в соответствии с руководством оператора. На экран компьютера выводятся значения поверяемой точки, результата измерений и погрешности измерений выбранного ИК. Описание алгоритма получения результата измерений и формулы вычисления погрешности измерений приведены в разделе 8.

5) Зафиксировать результаты измерений в файле машинного протокола. Из полученных для всех поверяемых точек значений погрешности измерений выбрать максимальное по абсолютной величине значение и зафиксировать его в таблице протокола поверки (см. приложение В).

6) Повторить действия по пунктам 2)–5) для всех ИК частоты переменного тока.

7) Результаты поверки считать положительными, если максимальное значение, приведенной к нормирующему значению ИК, погрешности измерений частоты переменного тока в рабочем диапазоне измерений для всех ИК находится в допускаемых пределах, приведенных в таблице А.1 приложения А, в противном случае система бракуется и направляется в ремонт.

7.4.7 Определение метрологических характеристик ИК виброскорости

Определение метрологических характеристик ИК виброскорости выполняется поэлементным способом и включает:

- автономную поверку аппаратуры измерения роторных вибраций (АИРВ) ИВ-Д-СФ-3М по установленной методике (ЖЯИУ.421431.003 МП «Аппаратура измерения роторных вибраций ИВ-Д-СФ-3М. Методика поверки», согласованной ГЦИ СИ ФГУП «ВНИИМ им. Д.И. Менделеева» 29.03.2010 г.) с дополнительным определением относительной погрешности преобразований виброскорости в значения силы постоянного тока на аналоговом выходе АИРВ;

- определение приведенной погрешности измерений силы постоянного тока, соответствующей значениям виброскорости;

- расчет суммарных значений приведенной погрешности измерений виброскорости.

1) Запустить на компьютере программу метрологических испытаний и дальнейшие действия выполнять с ее использованием.

2) В диалоговом окне программы метрологических испытаний выбрать поверяемый ИК. поэлементный способ, очистить таблицу результатов измерений.

3) Собрать схему, приведенную на рисунке Б.6 приложения Б. Калибратор силы постоянного тока с использованием технологического кабеля подключить к соединителю кабеля выбранного ИК, предварительно отключив кабель от АИРВ, согласно таблице подключения средств поверки раздела «Поверка» ЛТКЖ.411711.040 РЭ1. Калибратор силы постоянного тока использовать в режиме генерации тока.

4) Последовательно для всех поверяемых точек, сообщаемых программой метрологических испытаний, установить на калибраторе требуемые значения силы постоянного тока, соответствующей значениям виброскорости. Запустить процесс измерений в соответствии с руководством оператора. На экран компьютера выводятся значения поверяемой точки, ре-

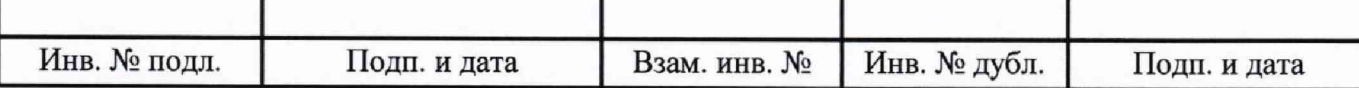

зультата измерений и погрешности измерений выбранного ИК (без АИРВ). Описание алгоритма получения результата измерений и формулы вычисления погрешности измерений приведены в разделе 8.

5) Зафиксировать результаты измерений в файле машинного протокола. Из полученных для всех поверяемых точек значений погрешности измерений выбрать максимальное по абсолютной величине значение и зафиксировать его в соответствующем столбце таблицы протокола поверки (см. приложение В).

6) За погрешность прошедшей поверку АИРВ считать модуль допускаемой основной относительной погрешности измерений АИРВ в соответствии с ее описанием типа (в случае, если полученная относительная погрешность преобразований виброскорости в значения силы постоянного тока на аналоговом выходе АИРВ не превышает основной относительной погрешности измерений АИРВ). Рассчитать погрешность АИРВ, приведенную к нормирующему значению и зафиксировать в соответствующем столбце протокола ИК ee таблицы поверки (см. приложение В).

7) Рассчитать значение суммарной погрешности измерений ИК в соответствии с разделом 8 и занести его в соответствующий столбец таблицы протокола поверки (см. приложение В).

8) Повторить действия по пунктам 2)-7) для всех ИК виброскорости.

9) Результаты поверки считать положительными, если максимальное значение, приведенной к нормирующему значению ИК, погрешности измерений виброскорости в рабочем диапазоне измерений для всех ИК находится в допускаемых пределах, приведенных в таблице А.1 приложения А, в противном случае система бракуется и направляется в ремонт.

7.4.8 Определение метрологических характеристик ИК атмосферного давления

Определение метрологических характеристик ИК атмосферного давления включает:

- автономную поверку барометров рабочих сетевых БРС-1М-1 по установленной методике (МИ 2699-2013 «ГСИ. Барометры рабочие сетевые типов БРС-1, БРС-1М. Методика поверки»); за погрешность прошедшего поверку БРС-1М-1 считать модуль пределов допускаемой основной абсолютной погрешности БРС-1М-1 в соответствии с его описанием типа; зафиксировать погрешность в соответствующем столбце таблицы протокола поверки (см. приложение В);

- проверку отсутствия искажений измерительной информации вторичной частью поверяемых ИК по следующей методике: запустить на компьютере ПУИ и проверить совпадение значений атмосферного давления по проверяемым ИК, сообщаемых ПУИ, с показаниями на лицевых панелях БРС-1М-1 (при режиме отображения БРС-1М-1 в мм рт. ст.).

Результаты поверки ИК атмосферного давления считать положительными при положительных результатах поверки БРС-1М-1 и при положительных результатах проверки отсутствия искажений измерительной информации вторичной частью поверяемых ИК, в противном случае система бракуется и направляется в ремонт.

7.4.9 Определение метрологических характеристик ИК относительной влажности воздуха

Определение метрологических характеристик ИК относительной влажности воздуха включает:

- автономную поверку преобразователей влажности и температуры серии ЕЕ по установленной методике (МП 2411-0122-2015 «Преобразователи влажности и температуры серии ЕЕ модификации EE210, EE220, EE23, EE31, EE310, EE33, EE330, EE060, EE061, EE07, EE071, EE08, EE03, EE04, EE99-1, EE10, EE160, EE150, HUMLOG 20THI, OMNIPORT30 LOGPROBE 20, OMNIPORT30 LOGPROBE 16, OMNIPORT30 LOGPROBE 31, OMNIPORT30

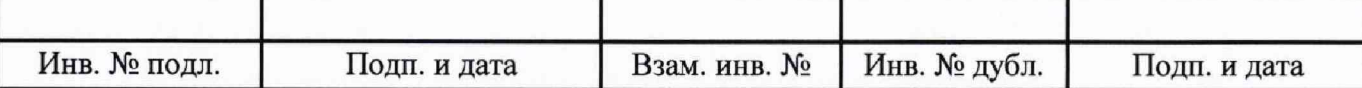

LOGPROBE 30», утвержденной ФГУП «ВНИИМ им. Д.И. Менделеева» в мае 2015 г.); за погрешность прошедшего поверку преобразователя считать модуль пределов допускаемой основной абсолютной погрешности преобразователя в соответствии с его описанием типа; рассчитать погрешность преобразователя, приведенную к нормирующему значению ИК, и зафиксировать ее в соответствующем столбце таблицы протокола поверки (см. приложение В);

- проверку отсутствия искажений измерительной информации вторичной частью поверяемых ИК по следующей методике:

1) Запустить на компьютере ПУИ и зафиксировать значения относительной влажности воздуха по проверяемым ИК (параметры fi бокс и fi пу), сообщаемые ПУИ, завершить работу ПУИ.

2) Запустить на компьютере ASDL с файлом конфигурации ee210 2.ini, зафиксировать значение относительной влажности воздуха по проверяемому ИК, сообщаемое ASDL (параметр fi бокс обозначен как PHI EE210 2), завершить работу ASDL.

3) Проверить совпадение результатов измерений по пунктам 1) и 2).

4) Запустить на компьютере ASDL с файлом конфигурации ee210 1.ini, зафиксировать значение относительной влажности воздуха по проверяемому ИК, сообщаемое ASDL (параметр fi пу обозначен как PHI EE210 1), завершить работу ASDL.

5) Проверить совпадение результатов измерений по пунктам 1) и 4).

Результаты поверки ИК относительной влажности воздуха считать положительными при положительных результатах поверки преобразователей влажности и температуры серии ЕЕ и при положительных результатах проверки отсутствия искажений измерительной информации вторичной частью поверяемых ИК, в противном случае система бракуется и направляется в ремонт.

7.4.10 Определение метрологических характеристик ИК температуры датчика влажности

Определение метрологических характеристик ИК температуры датчика влажности включает:

поверку преобразователей влажности и температуры EE - автономную серии по установленной методике (МП 2411-0122-2015 «Преобразователи влажности и температуры серии ЕЕ модификации EE210, EE220, EE23, EE31, EE310, EE33, EE330, EE060, EE061, EE07, EE071, EE08, EE03, EE04, EE99-1, EE10, EE160, EE150, HUMLOG 20THI, OMNIPORT30 LOGPROBE 20, OMNIPORT30 LOGPROBE 16, OMNIPORT30 LOGPROBE 31, OMNIPORT30 LOGPROBE 30», утвержденной ФГУП «ВНИИМ им. Д.И. Менделеева» в мае 2015 г.); за погрешность прошедшего поверку преобразователя считать модуль пределов допускаемой основной абсолютной погрешности преобразователя в соответствии с его описанием типа; зафиксировать погрешность в соответствующем столбце таблицы протокола поверки (см. приложение В);

- проверку отсутствия искажений измерительной информации вторичной частью поверяемых ИК по следующей методике:

1) Запустить на компьютере ПУИ и зафиксировать значения температуры датчика влажности по проверяемым ИК (параметры t бокс и t пу), сообщаемые ПУИ, завершить работу ПУИ.

2) Запустить на компьютере ASDL с файлом конфигурации ee210 2.ini, зафиксировать значение температуры датчика влажности по проверяемому ИК, сообщаемое ASDL (параметр t бокс обозначен как T EE210 2), завершить работу ASDL.

3) Проверить совпадение результатов измерений по пунктам 1) и 2).

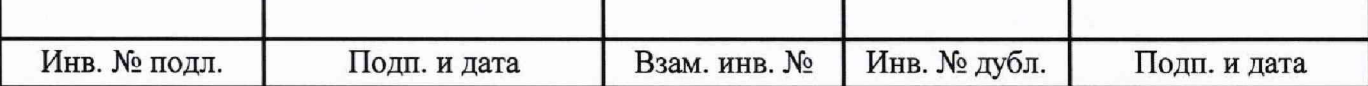

4) Запустить на компьютере ASDL с файлом конфигурации ee210 1.ini, зафиксировать значение температуры датчика влажности по проверяемому ИК, сообщаемое ASDL (параметр t пу обозначен как Т EE210 1), завершить работу ASDL.

5) Проверить совпадение результатов измерений по пунктам 1) и 4).

Результаты поверки ИК температуры датчика влажности считать положительными при положительных результатах поверки преобразователей влажности и температуры серии ЕЕ и при положительных результатах проверки отсутствия искажений измерительной информации вторичной частью поверяемых ИК, в противном случае система бракуется и направляется в ремонт.

7.4.11 Определение метрологических характеристик ИК углового перемещения

1) Запустить на компьютере программу метрологических испытаний и дальнейшие действия выполнять с ее использованием.

2) В диалоговом окне программы метрологических испытаний выбрать поверяемый ИК, комплектный способ, очистить таблицу результатов измерений.

3) Собрать схему, приведенную на рисунке Б.7 приложения Б. Исполнительный механизм выбранного ИК отключить от штатной нагрузки и демонтировать со штатного места стенда. Подключить преобразователь угловых перемещений ЛИР-1170К с устройством цифровой индикации ЛИР-510-00 к выходу исполнительного механизма. Установить исполнительный механизм в нулевое положение, и принять данное положение за нулевое значение ЛИР-1170К.

4) Последовательно для всех поверяемых точек, сообщаемых программой метрологических испытаний, установить на выходе исполнительного механизма требуемые значения углового перемещения (с помощью рукоятки управления или пульта управления), контролируя их по ЛИР-510-00. Запустить процесс измерений в соответствии с руководством оператора. На экран компьютера выводятся значения поверяемой точки, результата измерений и погрешности измерений выбранного ИК. Описание алгоритма получения результата измерений и формулы вычисления погрешности измерений приведены в разделе 8.

5) Зафиксировать результаты измерений в файле машинного протокола. Из полученных для всех поверяемых точек значений погрешности измерений выбрать максимальное по абсолютной величине значение и зафиксировать его в соответствующем столбце таблицы протокола поверки (см. приложение В).

6) Повторить действия по пунктам 2)-5) для второго ИК углового перемещения.

7) Результаты поверки считать положительными, если максимальное значение абсолютной погрешности измерений углового перемещения в рабочем диапазоне измерений для всех ИК находится в допускаемых пределах, приведенных в таблице А.1 приложения А, в противном случае система бракуется и направляется в ремонт.

7.4.12 Определение метрологических характеристик ИК напряжения постоянного тока

1) Запустить на компьютере программу метрологических испытаний и дальнейшие действия выполнять с ее использованием.

2) В диалоговом окне программы метрологических испытаний выбрать поверяемый ИК, комплектный способ, очистить таблицу результатов измерений.

3) Собрать схему, приведенную на рисунке Б.8 приложения Б. Источник питания с использованием технологического кабеля подключить к цепям соответствующего ИК, предварительно отключив цепи от источника штатно измеряемого напряжения, согласно таблице подключения средств поверки раздела «Поверка» ЛТКЖ.411711.040 РЭ1. Необходимая погрешность установки выходного напряжения источника питания составляет не более  $\pm 0.1$  В.

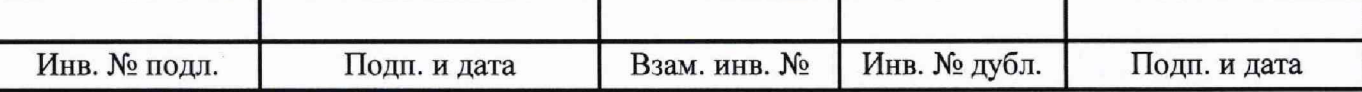

4) Последовательно для всех поверяемых точек, сообщаемых программой метрологических испытаний, установить на источнике питания требуемые значения напряжения постоянного тока. Запустить процесс измерений в соответствии с руководством оператора. На экран компьютера выводятся значения поверяемой точки, результата измерений и погрешности измерений выбранного ИК. Описание алгоритма получения результата измерений и формулы вычисления погрешности измерений приведены в разделе 8.

5) Зафиксировать результаты измерений в файле машинного протокола. Из полученных для всех поверяемых точек значений погрешности измерений выбрать максимальное по абсолютной величине значение и зафиксировать его в таблице протокола поверки (см. приложение В).

6) Повторить действия по пунктам 2)-5) для всех ИК напряжения постоянного тока.

7) Результаты поверки считать положительными, если максимальное значение, приведенной к нормирующему значению ИК, погрешности измерений напряжения постоянного тока в рабочем диапазоне измерений для всех ИК находится в допускаемых пределах, приведенных в таблице А.1 приложения А, в противном случае система бракуется и направляется в ремонт.

7.4.13 Определение метрологических характеристик ИК напряжения постоянного тока, соответствующего значениям избыточного давления

1) Запустить на компьютере программу метрологических испытаний и дальнейшие действия выполнять с ее использованием.

2) В диалоговом окне программы метрологических испытаний выбрать поверяемый ИК, комплектный способ, очистить таблицу результатов измерений.

3) Собрать схему, приведенную на рисунке Б.9 приложения Б.

Калибратор напряжения постоянного тока с использованием технологического кабеля подключить к соединителю кабеля выбранного ИК, предварительно отключив кабель от датчика, согласно таблице подключения средств поверки раздела «Поверка» ЛТКЖ.411711.040 РЭ1.

4) Последовательно для всех поверяемых точек, сообщаемых программой метрологических испытаний, установить на калибраторе требуемые значения напряжения. Запустить процесс измерений в соответствии с руководством оператора. На экран компьютера выводятся значения поверяемой точки, результата измерений и погрешности измерений выбранного ИК. Описание алгоритма получения результата измерений и формулы вычисления погрешности измерений приведены в разделе 8.

5) Зафиксировать результаты измерений в файле машинного протокола. Из полученных для всех поверяемых точек значений погрешности измерений выбрать максимальное по абсолютной величине значение и зафиксировать его в таблице протокола поверки (см. приложение В).

6) Повторить действия по пунктам 2)-5) для второго ИК.

7) Результаты поверки считать положительными, если максимальное значение, приведенной к нормирующему значению ИК, погрешности измерений напряжения постоянного тока, соответствующего значениям избыточного давления, в рабочем диапазоне измерений для всех ИК находится в допускаемых пределах, приведенных в таблице А.1 приложения А, в противном случае система бракуется и направляется в ремонт.

7.4.14 Определение метрологических характеристик ИК силы постоянного тока

Определение метрологических характеристик ИК силы постоянного тока выполняется поэлементным способом и включает:

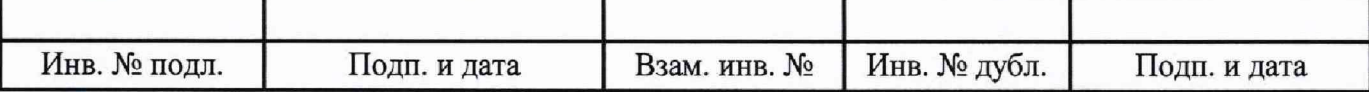

- автономную поверку шунтов 75ШИСВ по установленной методике (МИ 1991-89 «Рекомендация. ГСИ. Преобразователи измерительные электрических величин. Шунты постоянного тока измерительные. Методика поверки»);

- определение приведенной погрешности измерений напряжения постоянного тока, соответствующего значениям силы постоянного тока;

- расчет суммарного значения приведенной погрешности измерений силы постоянного тока.

1) Запустить на компьютере программу метрологических испытаний и дальнейшие действия выполнять с ее использованием.

2) В диалоговом окне программы метрологических испытаний выбрать поверяемый ИК, поэлементный способ, очистить таблицу результатов измерений.

3) Собрать схему, приведенную на рисунке Б. 10 приложения Б. Калибратор напряжения постоянного тока с использованием технологического кабеля подключить к цепям кабеля выбранного ИК, предварительно отключив кабель от шунта 75ШИСВ, согласно таблице подключения средств поверки раздела «Поверка» ЛТКЖ.411711.040 РЭ1.

4) Последовательно для всех поверяемых точек, сообщаемых программой метрологических испытаний, установить на калибраторе требуемые значения напряжения постоянного тока, соответствующего значениям силы постоянного тока. Запустить процесс измерений в соответствии с руководством оператора. На экран компьютера выводятся значения поверяемой точки, результата измерений и погрешности измерений выбранного ИК (без шунта 75ШИСВ). Описание алгоритма получения результата измерений и формулы вычисления погрешности измерений приведены в разделе 8.

5) Зафиксировать результаты измерений в файле машинного протокола. Из полученных для всех поверяемых точек значений погрешности измерений выбрать максимальное по абсолютной величине значение и зафиксировать его в соответствующем столбце таблицы протокола поверки (см. приложение В).

6) За погрешность прошедшего поверку шунта 75ШИСВ считать модуль пределов допускаемой основной, приведенной к ВП, погрешности шунта 75ШИСВ в соответствии с его описанием типа. Рассчитать в соответствии с разделом 8 погрешность шунта 75ШИСВ, приведенную к нормирующему значению ИК, и зафиксировать ее в соответствующем столбце таблицы протокола поверки (см. приложение В).

7) Рассчитать значение суммарной погрешности измерений ИК в соответствии с разделом 8 и занести его в соответствующий столбец таблицы протокола поверки (см. приложение В).

8) Повторить действия по пунктам 2)-7) для всех ИК силы постоянного тока.

9) Результаты поверки считать положительными, если максимальное значение, приведенной к нормирующему значению ИК, погрешности измерений силы постоянного тока в рабочем диапазоне измерений находится в допускаемых пределах, приведенных в таблице А. 1 приложения А, в противном случае система бракуется и направляется в ремонт.

7.4.15 Определение метрологических характеристик ИК действующих значений напряжения переменного тока

Определение метрологических характеристик ИК действующих значений напряжения переменного тока включает:

- автономную поверку прибора для измерений показателей качества и учета электрической энергии серии РМ130 Plus по установленной методике (МП 58210-14 «Приборы для измерений показателей качества и учета электрической энергии серий РМ130 Plus и РМ135. Мето-

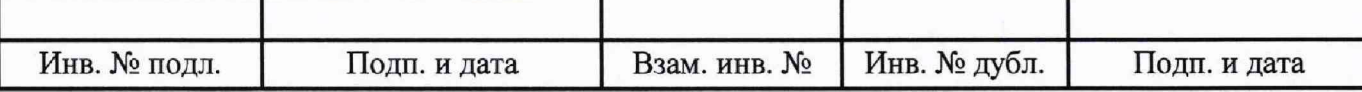

дика поверки», утвержденной ФГУП «ВНИИМС» 10.07.2014 г.); за погрешность прошедшего поверку PM130 Plus считать модуль пределов допускаемой основной относительной погрешности PM130 Plus в соответствии с его описанием типа; рассчитать погрешность PM130 Plus, приведенную к нормирующему значению ИК, и зафиксировать ее в соответствующем столбце таблицы протокола поверки (см. приложение В);

- проверку отсутствия искажений измерительной информации вторичной частью поверяемых ИК по следующей методике (проверку рекомендуется проводить при работе АСУТП-И с испытываемым изделием): запустить на компьютере ПУИ и проверить совпадение действующих значений напряжения переменного тока по проверяемым ИК, сообщаемых ПУИ, с показаниями на лицевой панели PM130 Plus.

Результаты поверки ИК действующих значений напряжения переменного тока считать положительными при положительных результатах поверки PM130 Plus и при положительных результатах проверки отсутствия искажений измерительной информации вторичной частью поверяемых ИК.

7.4.16 Определение метрологических характеристик ИК действующих значений силы переменного тока

Определение метрологических характеристик ИК действующих значений силы переменного тока включает:

- автономную поверку прибора для измерений показателей качества и учета электрической энергии серии PM130 Plus по установленной методике (МП 58210-14 «Приборы для измерений показателей качества и учета электрической энергии серий PM130 Plus и PM135. Методика поверки», утвержденной ФГУП «ВНИИМС» 10.07.2014 г.); за погрешность прошедшего поверку PM130 Plus считать модуль пределов допускаемой основной относительной погрешности PM130 Plus в соответствии с его описанием типа; рассчитать погрешность PM130 Plus, приведенную к нормирующему значению ИК, и зафиксировать ее в соответствующем столбце таблицы протокола поверки (см. приложение В);

- автономную поверку трансформаторов тока ТФ1 по установленной методике (ГОСТ 8.217-2003 «ГСИ. Трансформаторы тока. Методика поверки»); за погрешность прошедшего поверку ТФ1 считать модуль пределов допускаемой основной приведенной погрешности ТФ1 в соответствии с его описанием типа; зафиксировать погрешность в соответствующем столбце таблицы протокола поверки (см. приложение В);

- проверку отсутствия искажений измерительной информации вторичной частью поверяемых ИК по следующей методике (проверку рекомендуется проводить при работе АСУТП-И с испытываемым изделием): запустить на компьютере ПУИ и проверить совпадение действующих значений силы переменного тока по проверяемым ИК, сообщаемых ПУИ, с показаниями на лицевой панели PM130 Plus.

Результаты поверки ИК действующих значений силы переменного тока считать положительными при положительных результатах поверки PM130 Plus и трансформаторов тока TФ1 и при положительных результатах проверки отсутствия искажений измерительной информации вторичной частью поверяемых ИК.

7.4.17 Определение метрологических характеристик ИК частоты сети переменного тока

Определение метрологических характеристик ИК частоты сети переменного тока включаer:

- автономную поверку прибора для измерений показателей качества и учета электрической энергии серии PM130 Plus по установленной методике (МП 58210-14 «Приборы для изме-

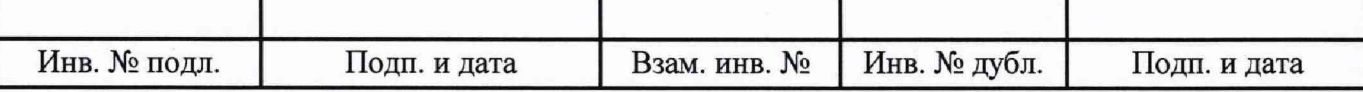

рений показателей качества и учета электрической энергии серий PM130 Plus и PM135. Методика поверки», утвержденной ФГУП «ВНИИМС» 10.07.2014 г.); за погрешность прошедшего поверку PM130 Plus считать модуль пределов допускаемой основной относительной погрешности PM130 Plus в соответствии с его описанием типа; рассчитать погрешность PM130 Plus, приведенную к нормирующему значению ИК, и зафиксировать ее в соответствующем столбце таблицы протокола поверки (см. приложение В);

- проверку отсутствия искажений измерительной информации вторичной частью поверяемого ИК по следующей методике (проверку рекомендуется проводить при работе АСУТП-И с испытываемым изделием): запустить на компьютере ПУИ и проверить совпадение значений частоты сети переменного тока по проверяемому ИК, сообщаемых ПУИ, с показаниями на лицевой панели PM130 Plus.

Результаты поверки ИК частоты сети переменного тока считать положительными при положительных результатах поверки PM130 Plus и при положительных результатах проверки отсутствия искажений измерительной информации вторичной частью поверяемого ИК.

7.4.18 Определение метрологических характеристик ИК расхода

Определение метрологических характеристик ИК расхода включает:

счетчика-расходомера ЭЛМЕТРО-Фломак - автономную поверку массового по установленной методике (3124.0000.00-01 МП «Счетчики-расходомеры массовые ЭЛМЕТ-РО-Фломак. Методика поверки», утвержденной ФГУП «ВНИИМС» 28.06.2016 г.); за погрешность прошедшего поверку ЭЛМЕТРО-Фломак считать модуль пределов допускаемой основной относительной погрешности ЭЛМЕТРО-Фломак в соответствии с его описанием типа; зафиксировать погрешность в соответствующем столбце таблицы протокола поверки (см. приложение В);

- проверку отсутствия искажений измерительной информации вторичной частью поверяемого ИК по следующей методике:

1) Запустить на компьютере программу Corservice из комплекта поставки ЭЛМЕТРО-Фломак, установить соединение с ЭЛМЕТРО-Фломак, включить режим имитации, задать значение расхода для проверки (заданное значение результата измерений отображается на индикаторе ЭЛМЕТРО-Фломак), завершить выполнение программы Corservice.

2) Запустить на компьютере ПУИ и зафиксировать значение расхода по проверяемому ИК, сообщаемое ПУИ, завершить работу ПУИ.

3) Проверить совпадение результатов измерений по пунктам 1) и 2) с учетом единиц величин.

4) Повторить пункты 1)-3) для трех значений расхода, равномерно распределенных по диапазону измерений ИК.

5) По окончании проверки запустить на компьютере программу Corservice, установить соединение с ЭЛМЕТРО-Фломак и отключить режим имитации.

Результаты поверки ИК расхода считать положительными при положительных результатах поверки ЭЛМЕТРО-Фломак и при положительных результатах проверки отсутствия искажений измерительной информации вторичной частью поверяемого ИК, в противном случае система бракуется и направляется в ремонт.

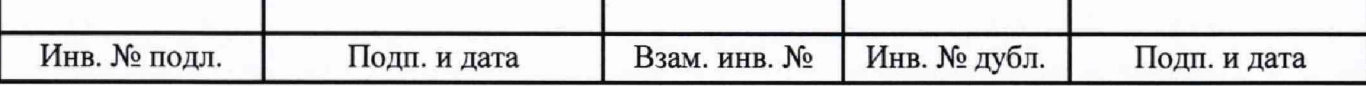

#### <span id="page-23-0"></span>8 Обработка результатов измерений

#### 8.1 Алгоритм обработки результатов измерений

На каждом поверяемом ИК измерения проводятся в пяти точках, равномерно распределенных по рабочему диапазону измерений. Значения поверяемых точек сообщаются оператору программой метрологических испытаний и фиксируются в машинном протоколе поверки (см. приложение В).

В каждой точке проводится по 80 измерений следующим образом:

- из УИУ 2002 или АРZ, имеющего цифровой интерфейс, запрашиваются 80 результатов наблюдений (отсчетов);

- для каждого из полученных 80 результатов наблюдений вычисляется отклонение результата наблюдения от действительного (эталонного) значения;

- строится вариационный ряд для 80 полученных отклонений;

- отбрасываются два крайних (по одному с каждой стороны) члена вариационного ряда;

- за результат измерений принимается тот результат наблюдения, полученный из УИУ 2002 или АРZ, имеющего цифровой интерфейс, для которого абсолютное отклонение от действительного значения будет максимально.

8.2 Расчет погрешностей

8.2.1 Расчет абсолютной погрешности

Значение абсолютной погрешности измерений  $\Delta$  вычисляется по формуле (1):

$$
\Delta = X_H - X_{\text{II}},\tag{1}
$$

Хи - результат измерений, определенный в п. 8.1; где

Хд - действительное значение измеряемой величины.

8.2.2 Расчет приведенной погрешности

Значение, приведенной к НЗ, погрешности измерений у вычисляется по формуле (2):

$$
\gamma = (\Delta/\text{H3}) \cdot 100,\tag{2}
$$

где  $\Delta$  - значение абсолютной погрешности, определенное в п. 8.2.1; НЗ - нормирующее значение.

 $\overline{1}$ 

Соответственно, значение абсолютной погрешности  $\Delta$  (при известной  $\gamma$ ) вычисляется по формуле (3):

$$
\Delta = (\gamma \cdot H3) / 100,\tag{3}
$$

где  $\Delta$  - значение абсолютной погрешности;

у - значение, приведенной к НЗ, погрешности;

НЗ - нормирующее значение.

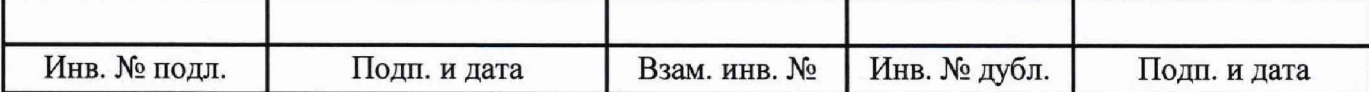

8.3 Расчет погрешностей при поэлементной поверке

8.3.1 Приведенная к НЗ, погрешность ИК избыточного давления вычисляется по формуле (4):

$$
\gamma_1 = \gamma_{\text{Al}} + \gamma_{\text{Al}},\tag{4}
$$

где yi - приведенная к НЗ, погрешность ИК избыточного давления;

үл1 - приведенная к НЗ, погрешность датчика давления;

уи1 - приведенная к НЗ, погрешность ИК силы постоянного тока, соответствующей значениям избыточного давления.

При этом, приведенная к НЗ. погрешность датчика давления вычисляется по формуле (5):

$$
\gamma_{\Pi 1} = \gamma_{\Pi H} \cdot (\Pi M / H3),\tag{5}
$$

где үді - приведенная к НЗ, погрешность датчика давления;

Уди - приведенная к диапазону измерений (ДИ) погрешность датчика давления, определенная при его автономной поверке по установленной методике;

ДИ - диапазон измерений датчика давления, для которого нормируется его погрешность;

НЗ - нормирующее значение (одинаковое для всех составляющих погрешности, вычисляемых по формулам (4) и (5) для каждого конкретного ИК).

8.3.2 Абсолютная погрешность ИК температуры (с термопреобразователями сопротивления) вычисляется по формуле (6):

$$
\Delta_2 = \Delta_{\text{H2}} + \Delta_{\text{W2}},\tag{6}
$$

где  $\Delta_2$  - абсолютная погрешность ИК температуры (с термопреобразователями сопротивления);

 $\Delta_{\text{II2}}$  - абсолютная погрешность термопреобразователя сопротивления согласно его описанию типа;

 $\Delta_{H2}$  - абсолютная погрешность ИК сопротивления постоянному току, соответствующего значениям температуры.

Приведенная к НЗ. погрешность ИК температуры (с термопреобразователями сопротивления) вычисляется по формуле **(7 ):**

$$
\gamma_2 = \gamma_{\text{H2}} + \gamma_{\text{H2}},\tag{7}
$$

где у2 - приведенная к НЗ, погрешность ИК температуры (с термопреобразователями сопротивления);

удг - приведенная к НЗ, погрешность термопреобразователя сопротивления;

 $\gamma_{H2}$  - приведенная к НЗ, погрешность ИК сопротивления постоянному току, соответствующего значениям температуры.

8.3.3 Приведенная к НЗ, погрешность ИК виброскорости вычисляется по формуле (8):

$$
\gamma_3 = \gamma_{\mu 3} + \gamma_{\mu 3},\tag{8}
$$

где уз - приведенная к НЗ, погрешность ИК виброскорости;

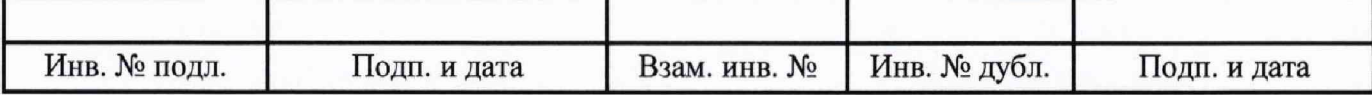

удз - приведенная к НЗ, погрешность аппаратуры измерения роторных вибраций согласно ее описанию типа;

уиз - приведенная к НЗ. погрешность ИК силы постоянного тока, соответствующей значениям виброскорости.

8.3.4 Приведенная к НЗ, погрешность ИК силы постоянного тока вычисляется по формуле (9):

$$
\gamma_4 = \gamma_{\text{A4}} + \gamma_{\text{M4}},\tag{9}
$$

где у4 - приведенная к НЗ. погрешность ИК силы постоянного тока;

уд4 - приведенная к НЗ, погрешность шунта 75ШИСВ согласно его описанию типа;

уи4 - приведенная к НЗ, погрешность ИК напряжения постоянного тока, соответствующего значениям силы постоянного тока.

8.3.5 Приведенная к НЗ, погрешность ИК действующих значений силы переменного тока вычисляется по формуле (10):

$$
\gamma_5 = \gamma_{51} + \gamma_{52},\tag{10}
$$

где 75 - приведенная к НЗ, погрешность ИК действующих значений силы переменного тока;

751 - приведенная к НЗ, погрешность измерений действующих значений силы переменного тока прибора для измерений показателей качества и учета электрической энергии серии РМ130 Plus согласно его описанию типа, с учетом его включения по схеме с трансформатором тока ТФ1;

*у52* - приведенная к НЗ, погрешность трансформатора тока ТФ1 согласно его описанию типа.

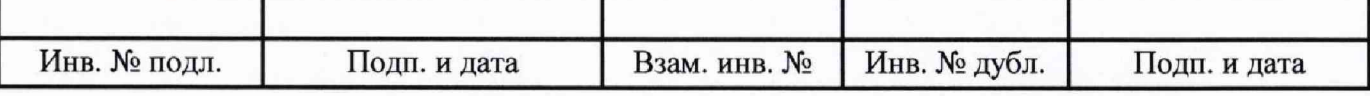

## <span id="page-26-0"></span>**9 Оформление результатов поверки**

9.1 Результаты поверки заносятся в протокол поверки (см. приложение В).

9.2 При положительных результатах поверки оформляется свидетельство о поверке.

9.3 При отрицательных результатах поверки применение системы запрещается, оформляется извещение о непригодности к применению с указанием причин забракования.

9.4 При поверке отдельных ИК из состава системы в свидетельство о поверке заносится информация о конкретных ИК, прошедших поверку.

9.5 Знак поверки наносится на свидетельство о поверке в виде наклейки или оттиска клейма.

Руководитель сектора<br>ФГУП «ВНИИМ им. Д.И. Менделеева» ФГУП «ВНИИМ им. Д.И. Менделеева» / *Jj* и ------- *Л* П.Н. Мичков

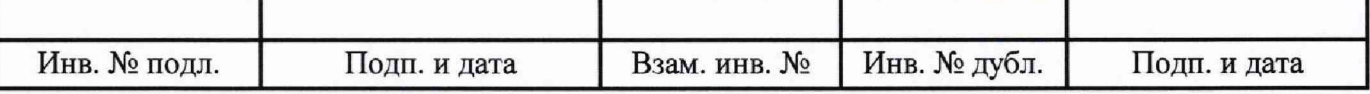

## **Приложение А**

#### (информационное)

## **Перечень измеряемых параметров**

Перечень измеряемых параметров системы приведен в таблице А. 1.

В таблице А.1 используются следующие сокращения:

ВП - верхний предел диапазона измерений;

ДИ - диапазон измерений:

ИЗ - измеренное значение;

НЗ - нормирующее значение.

Таблица А. 1

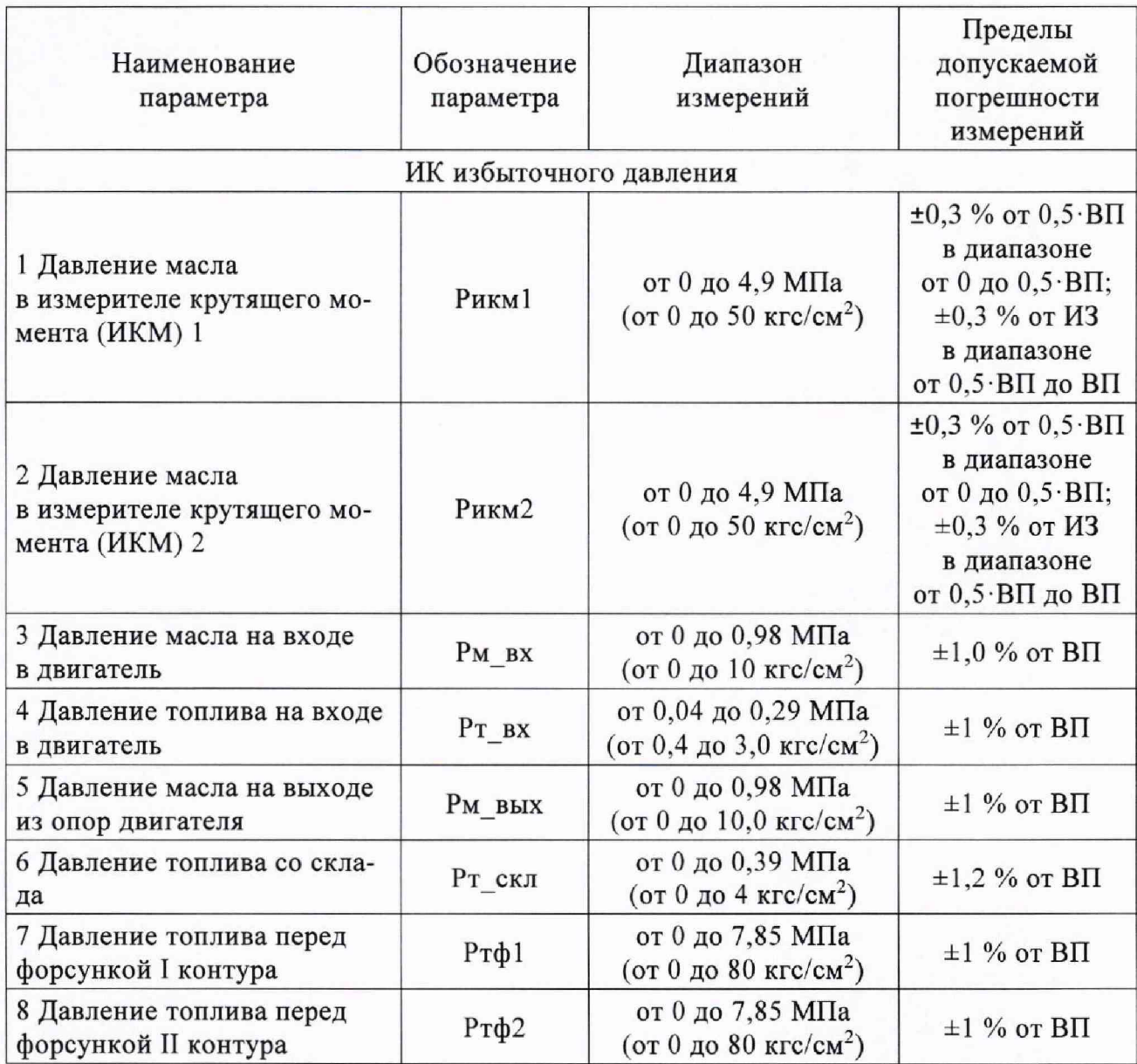

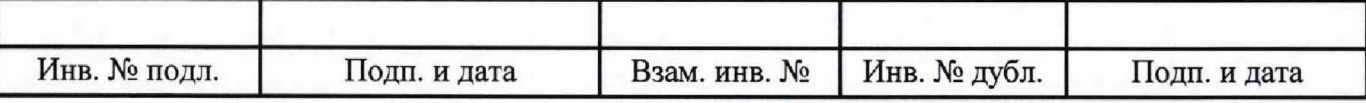

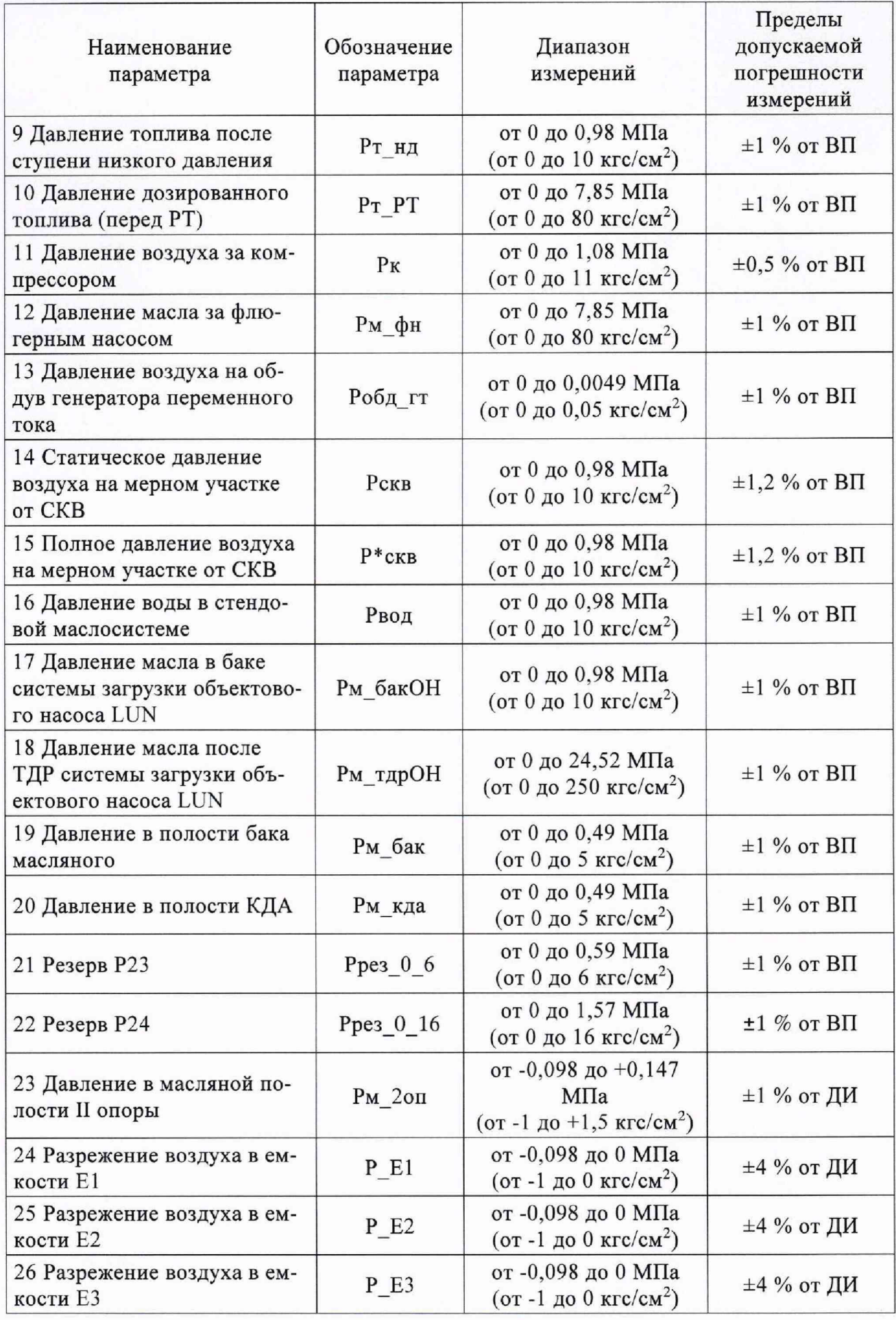

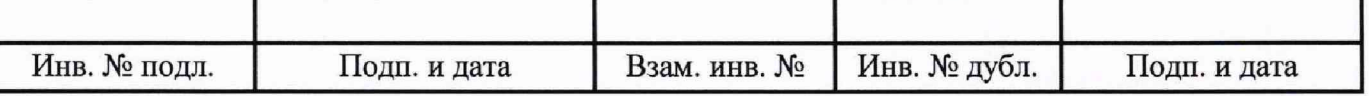

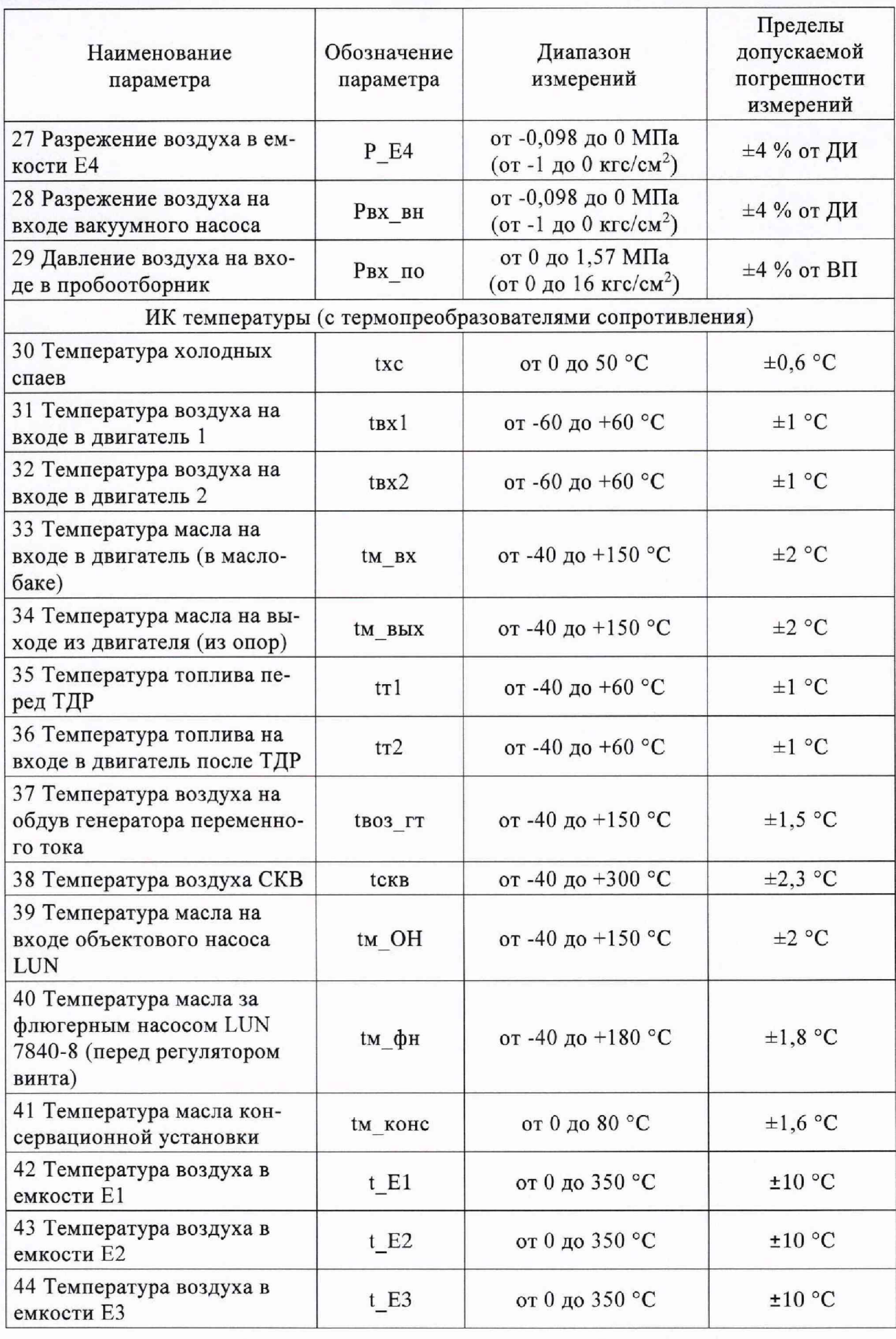

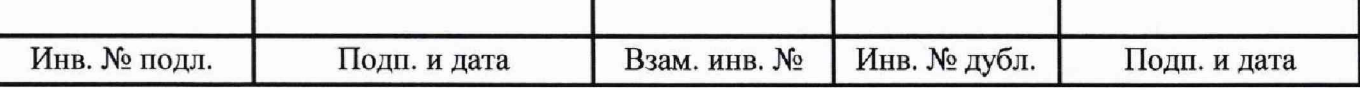

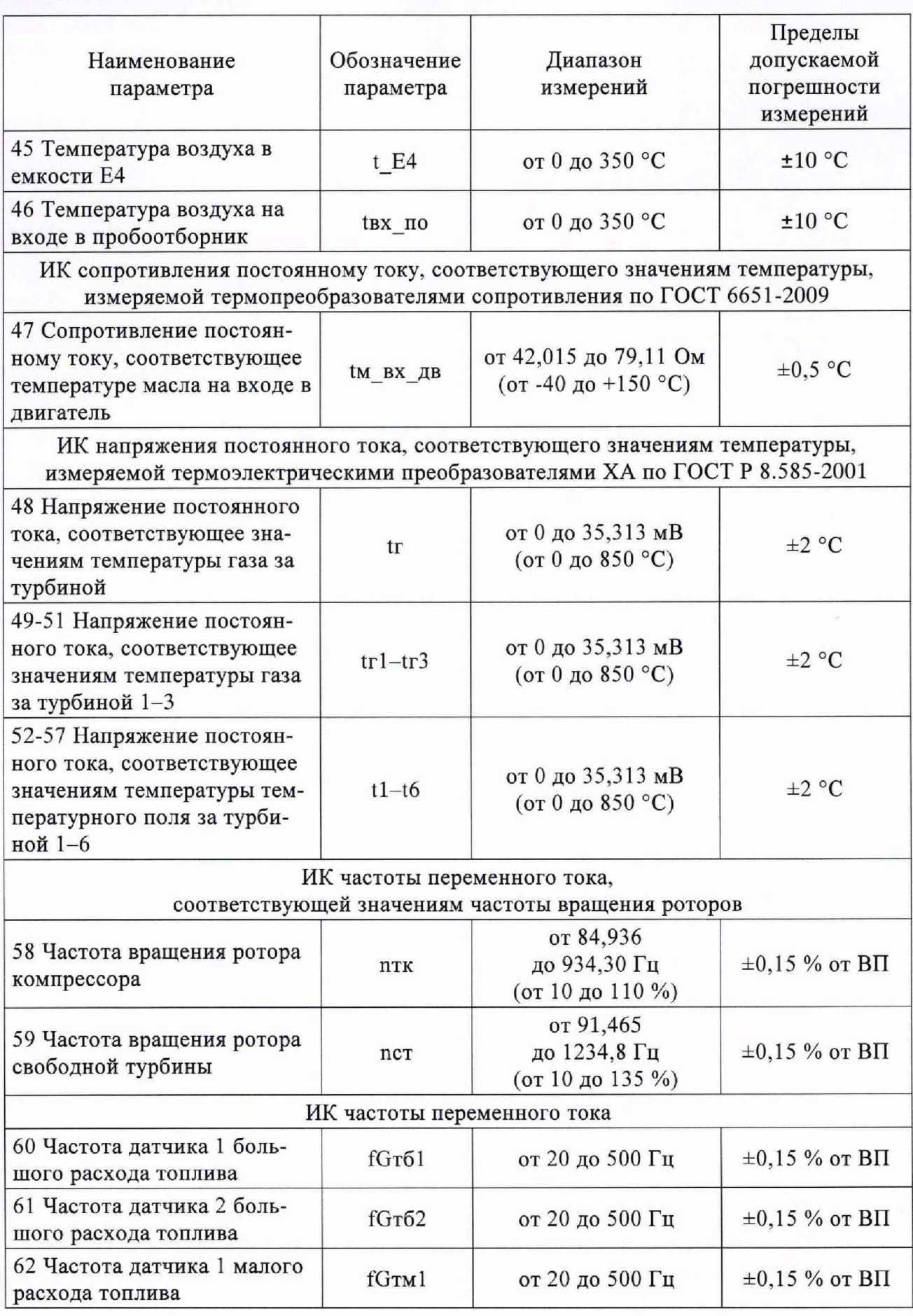

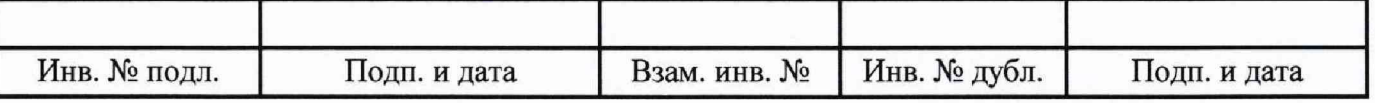

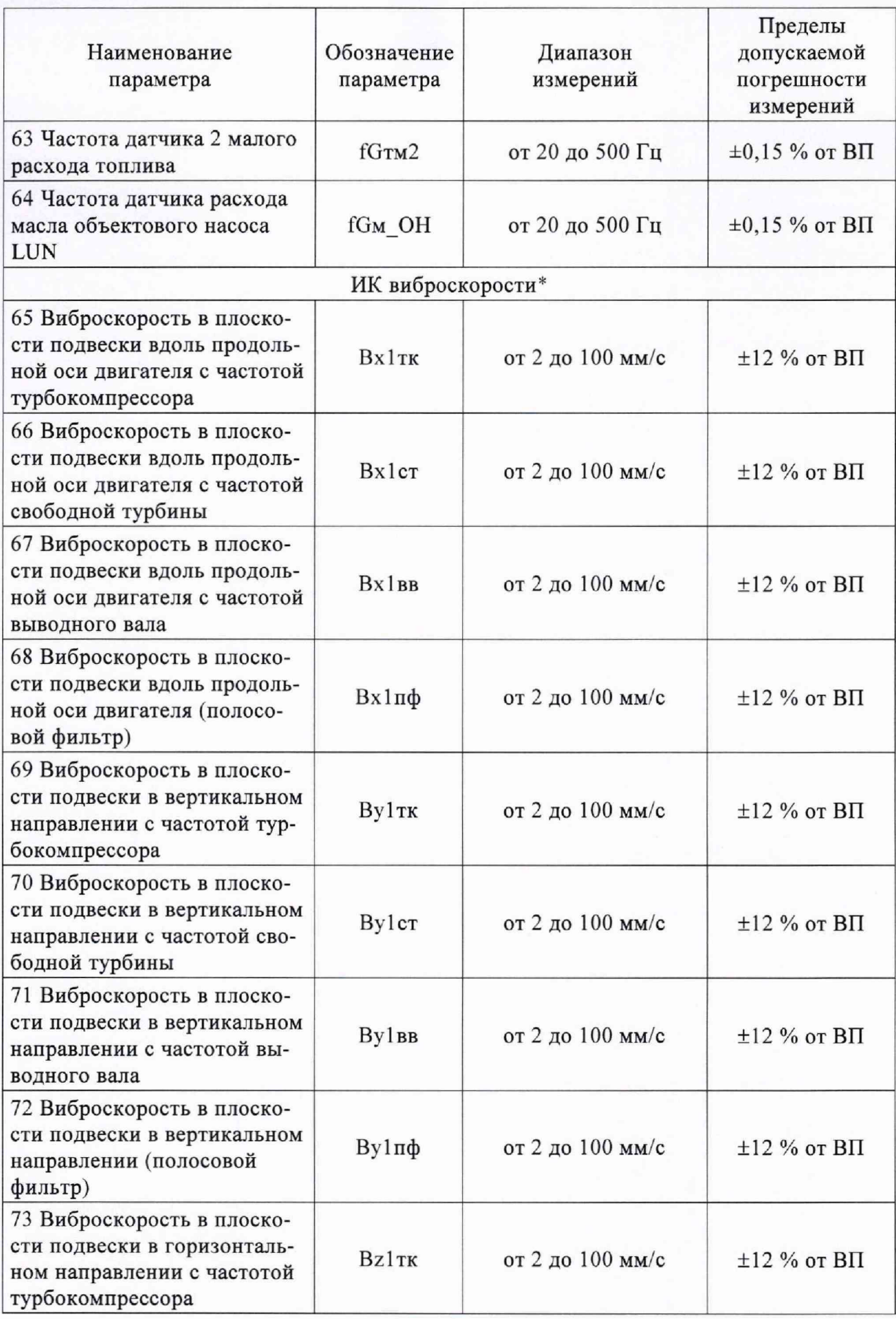

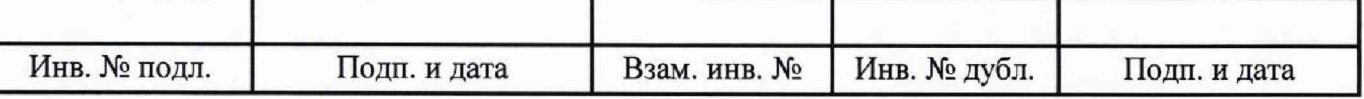

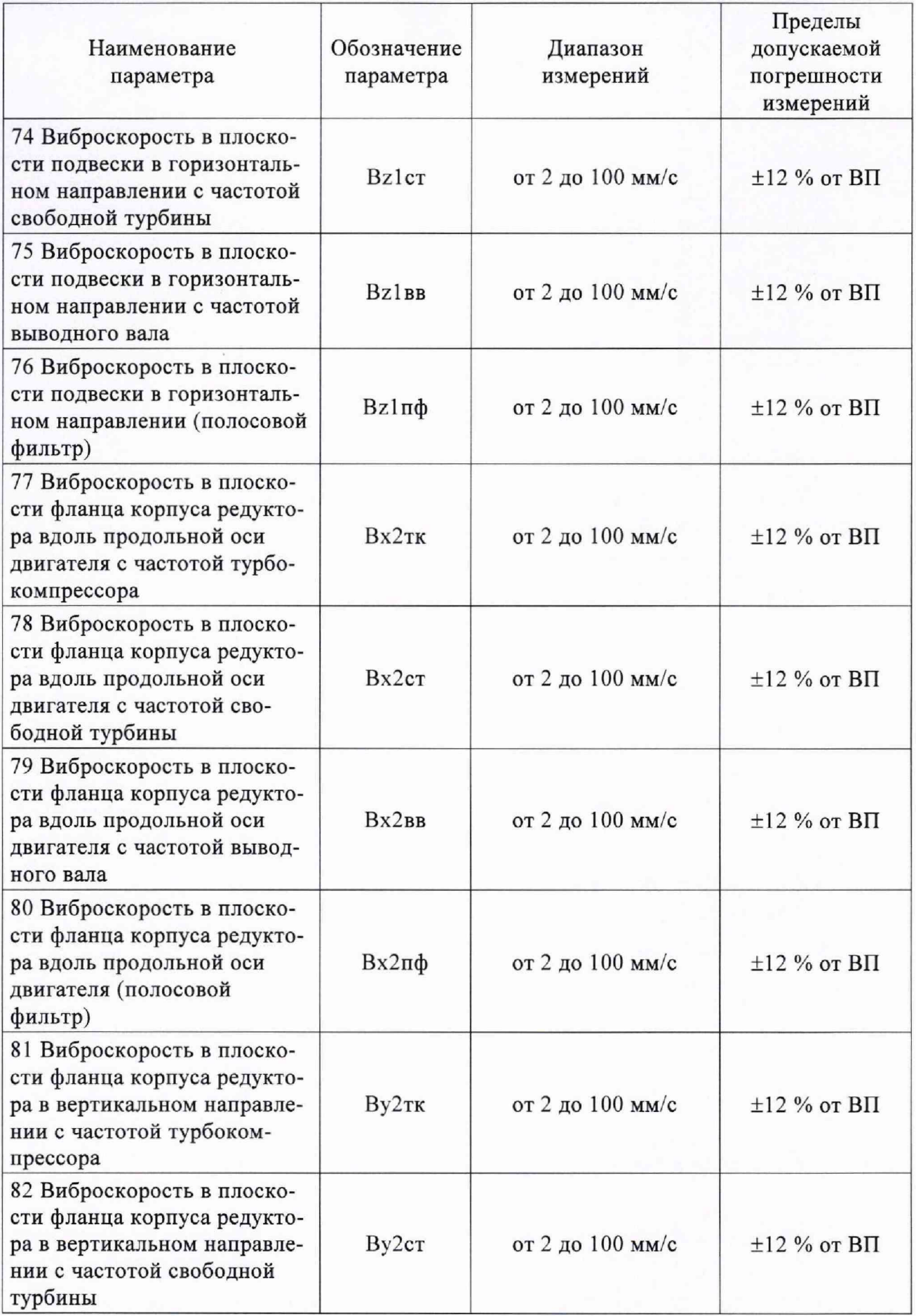

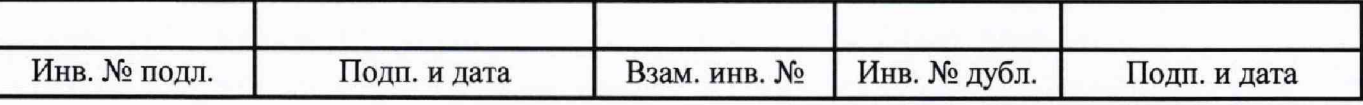

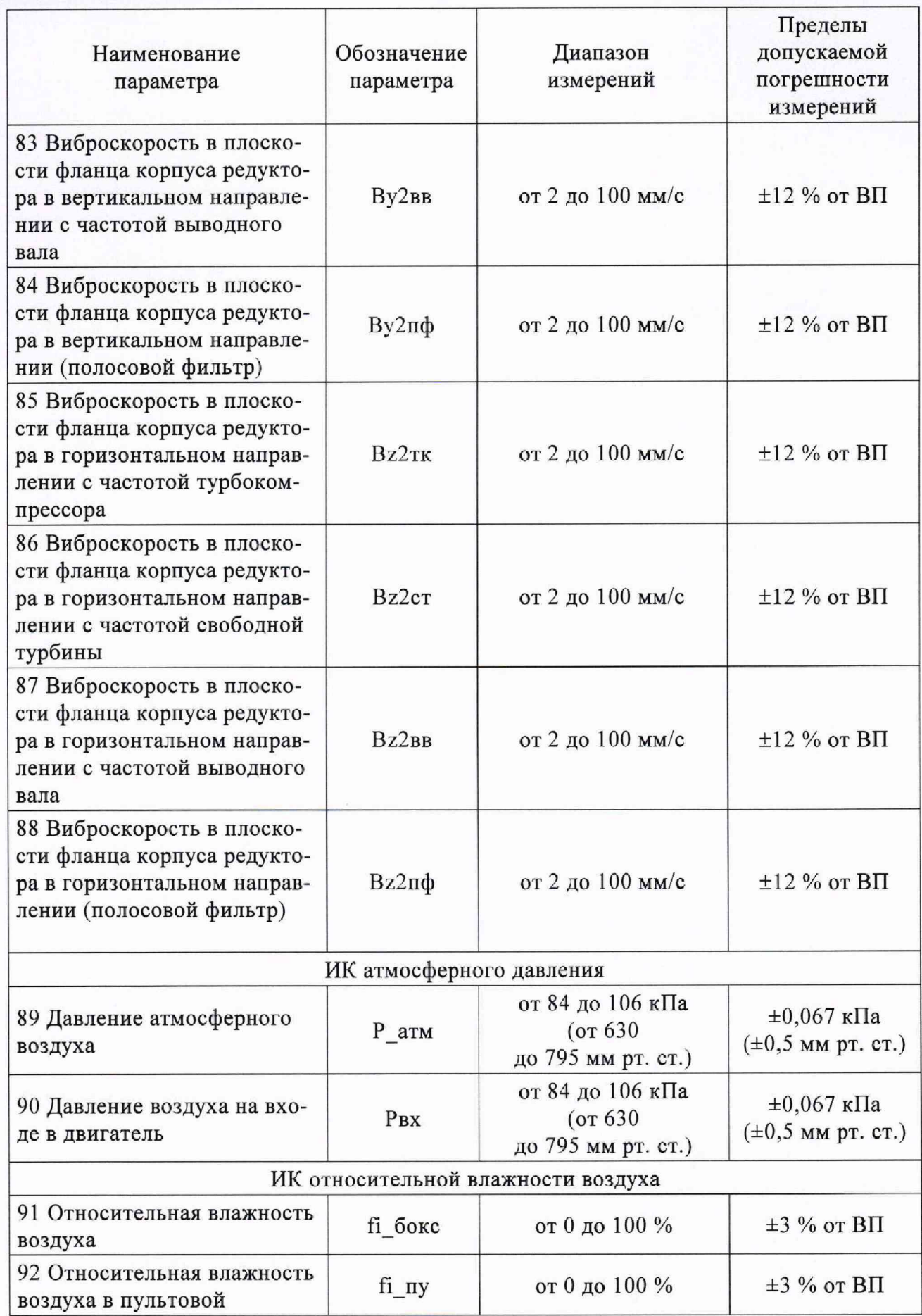

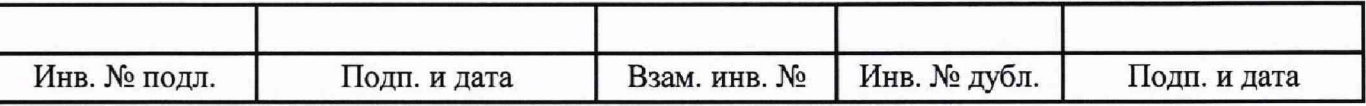

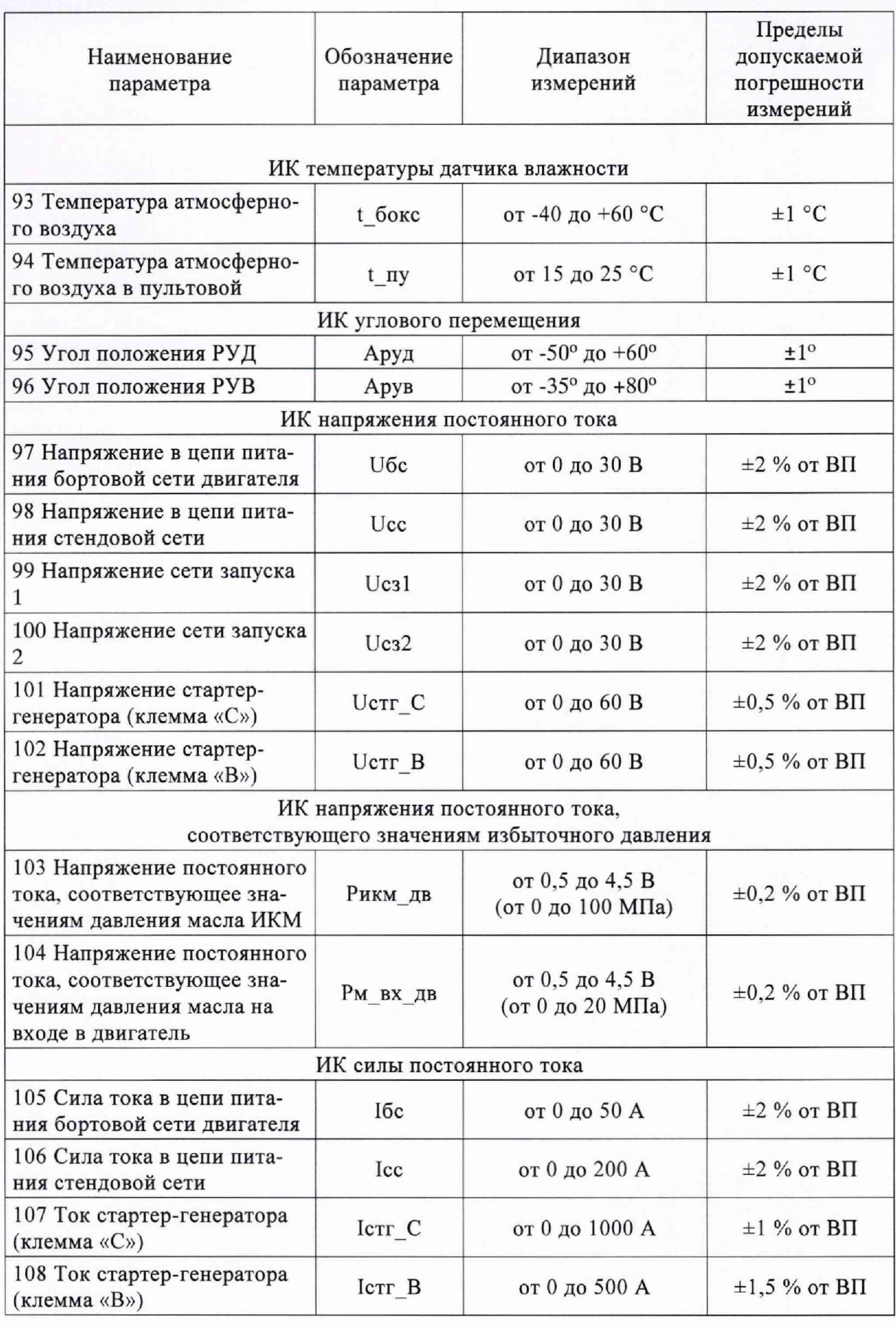

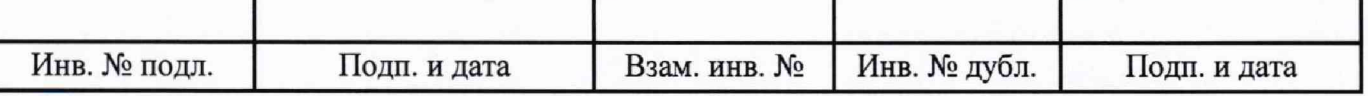

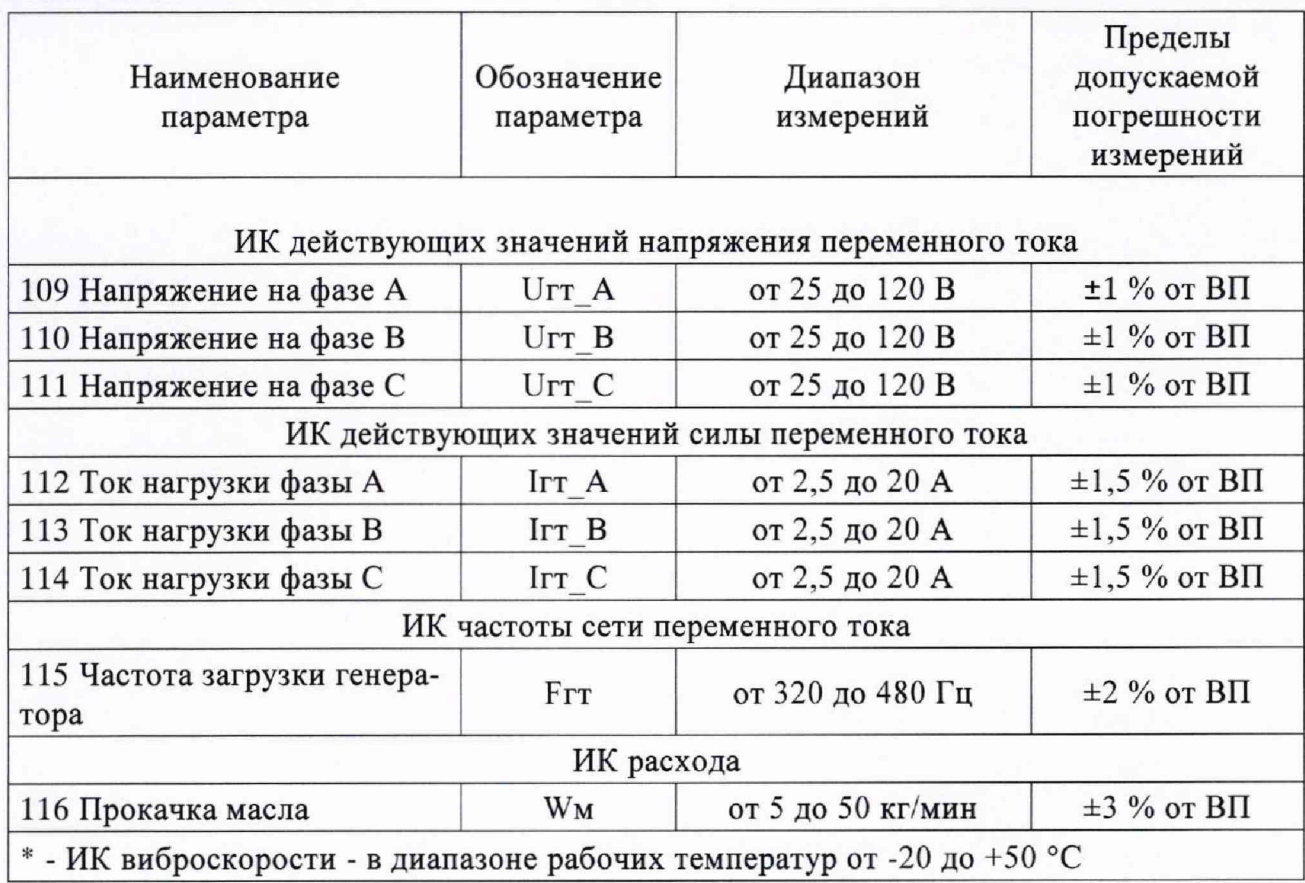

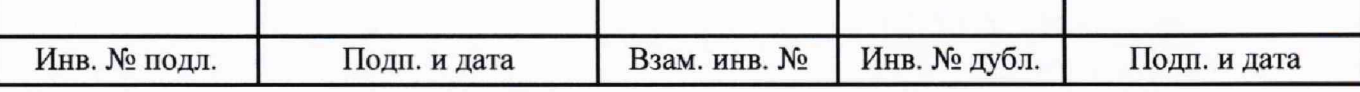

## Приложение Б

(информационное)

**Схемы поверки**

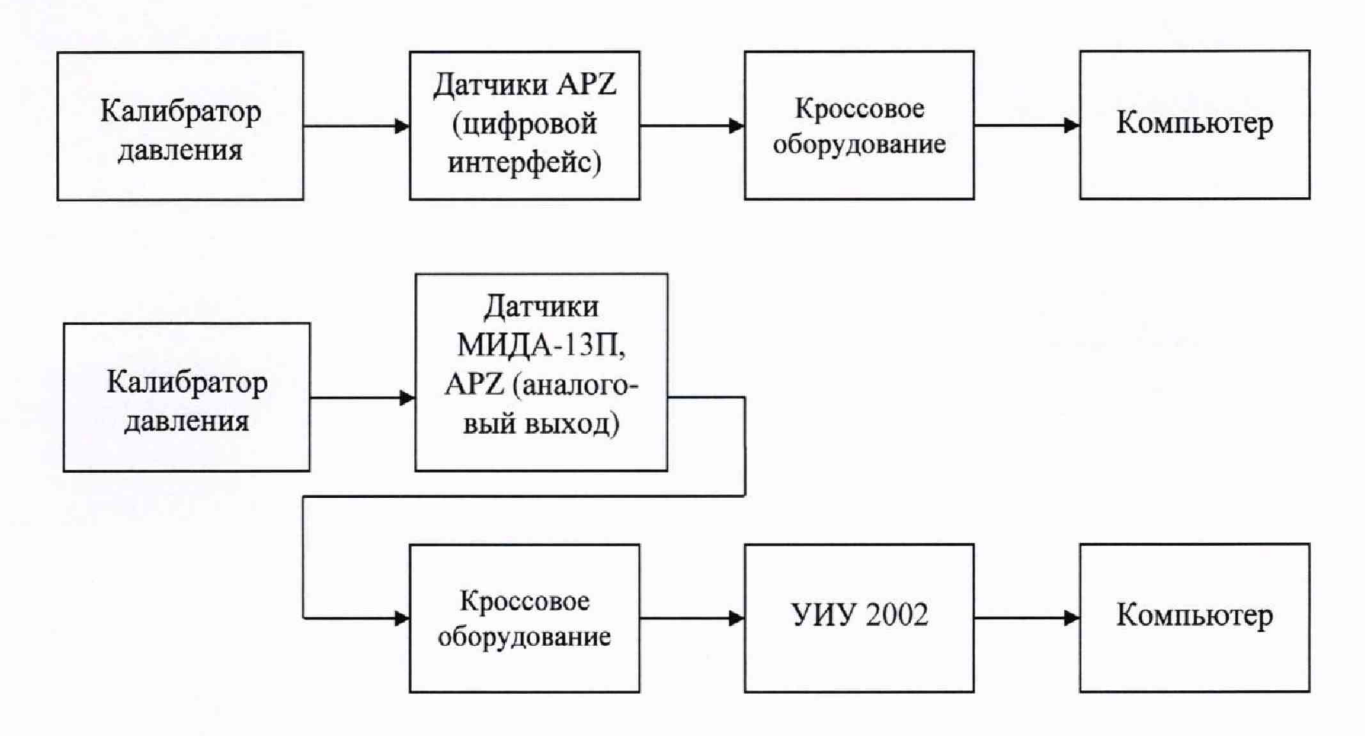

а) Схема определения метрологических характеристик комплектным способом

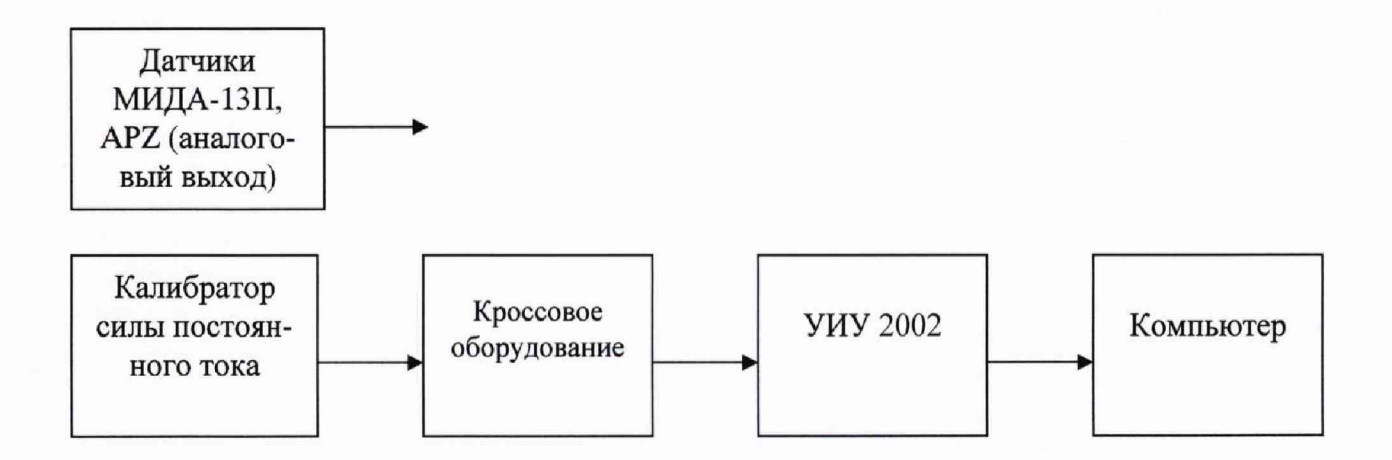

б) Схема определения метрологических характеристик поэлементным способом

Рисунок Б.1 - Схема определения метрологических характеристик ИК избыточного давления

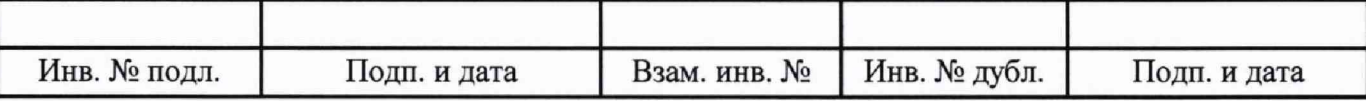

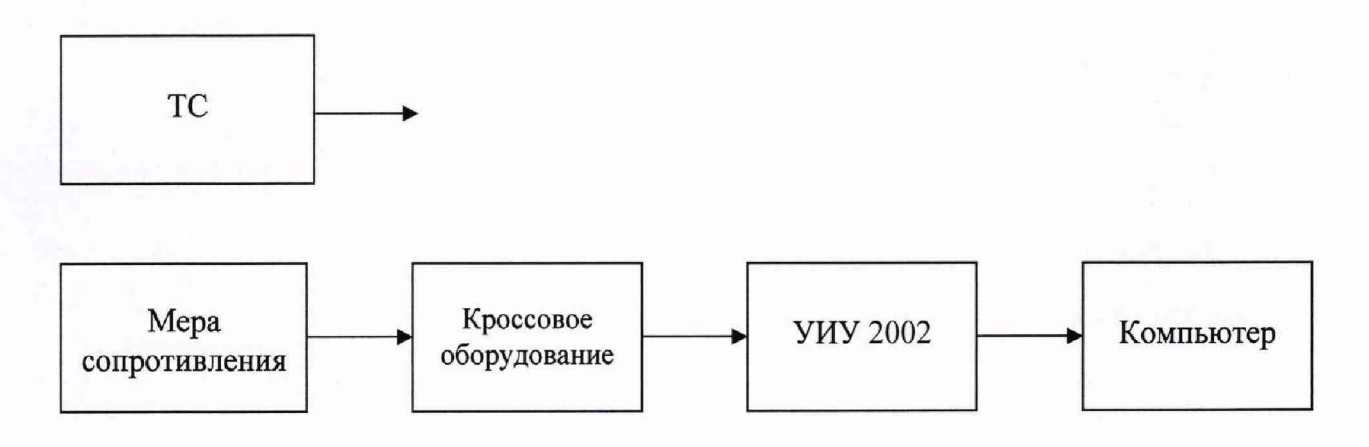

ТС - термопреобразователь сопротивления

Рисунок Б.2 - Схема определения метрологических характеристик ИК температуры (с термопреобразователями сопротивления)

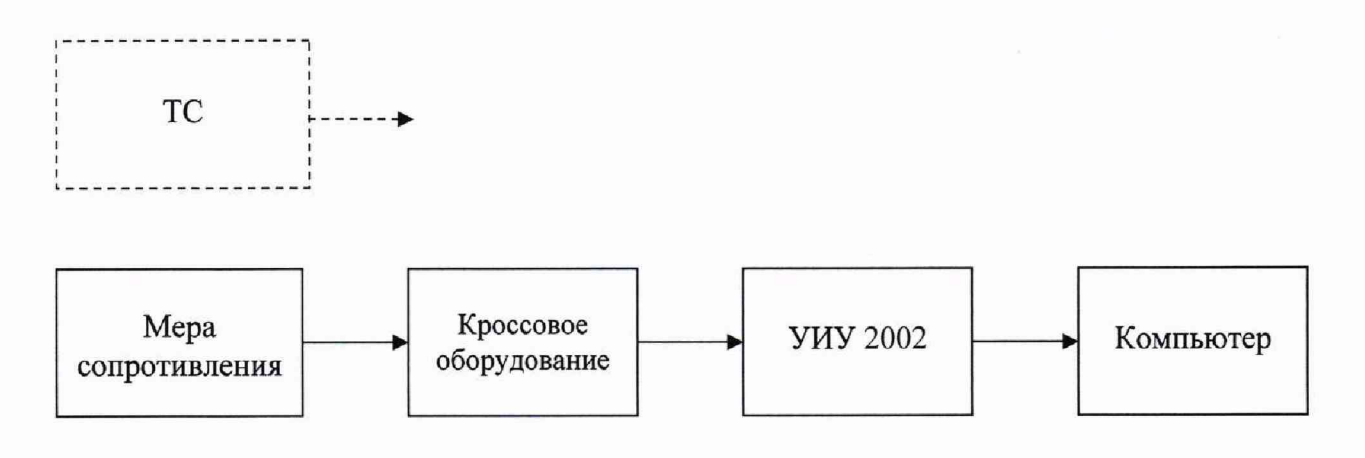

ТС - термопреобразователь сопротивления

Рисунок Б.З - Схема определения метрологических характеристик ИК сопротивления постоянному току, соответствующего значениям температуры, измеряемой термопреобразователями сопротивления по ГОСТ 6651 -2009

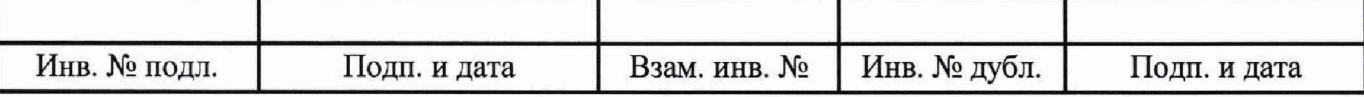

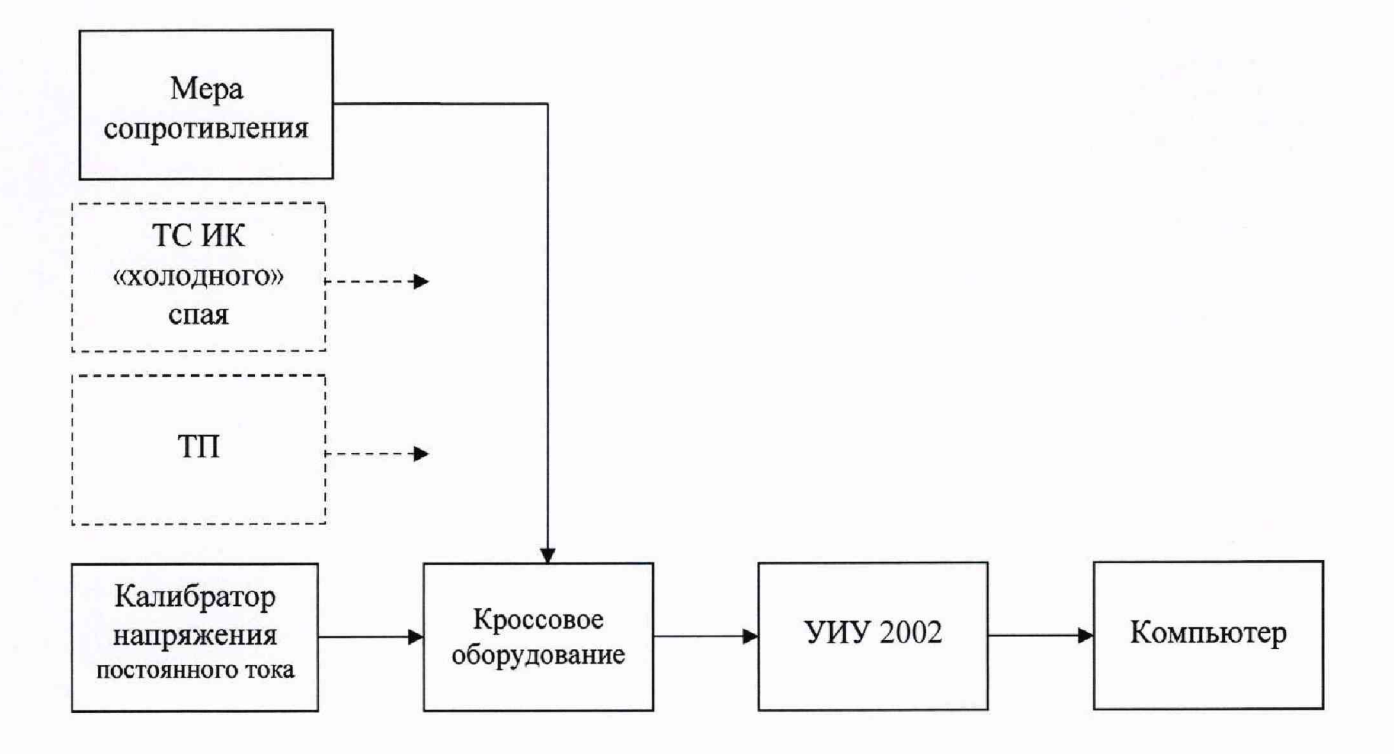

ТП - термоэлектрический преобразователь ТС - термопреобразователь сопротивления

Рисунок Б.4 - Схема определения метрологических характеристик ИК напряжения постоянного тока, соответствующего значениям температуры, измеряемой термоэлектрическими преобразователями ХА по ГОСТ Р 8.585-2001

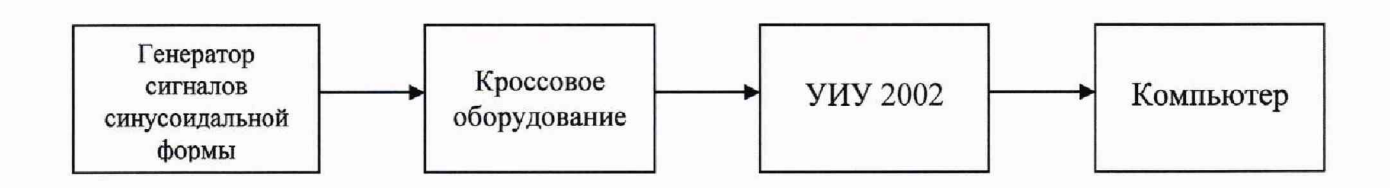

Рисунок Б.5 - Схема определения метрологических характеристик ИК частоты переменного тока и ИК частоты переменного тока, соответствующей значениям частоты вращения роторов

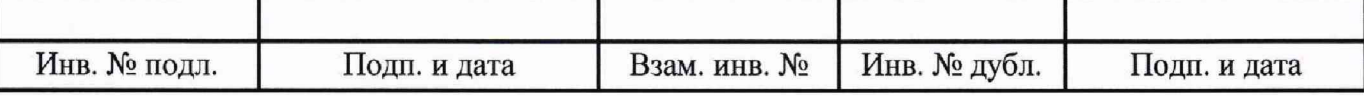

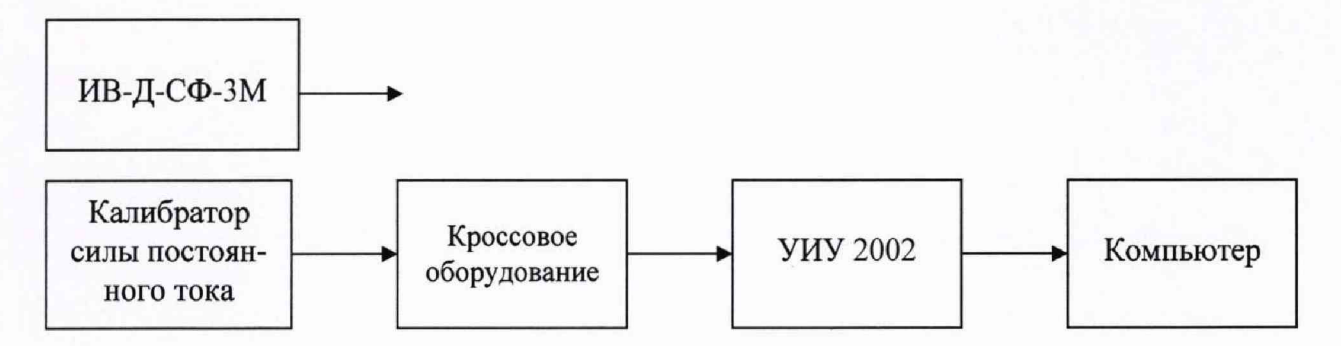

Рисунок Б.6 - Схема определения метрологических характеристик ИК виброскорости

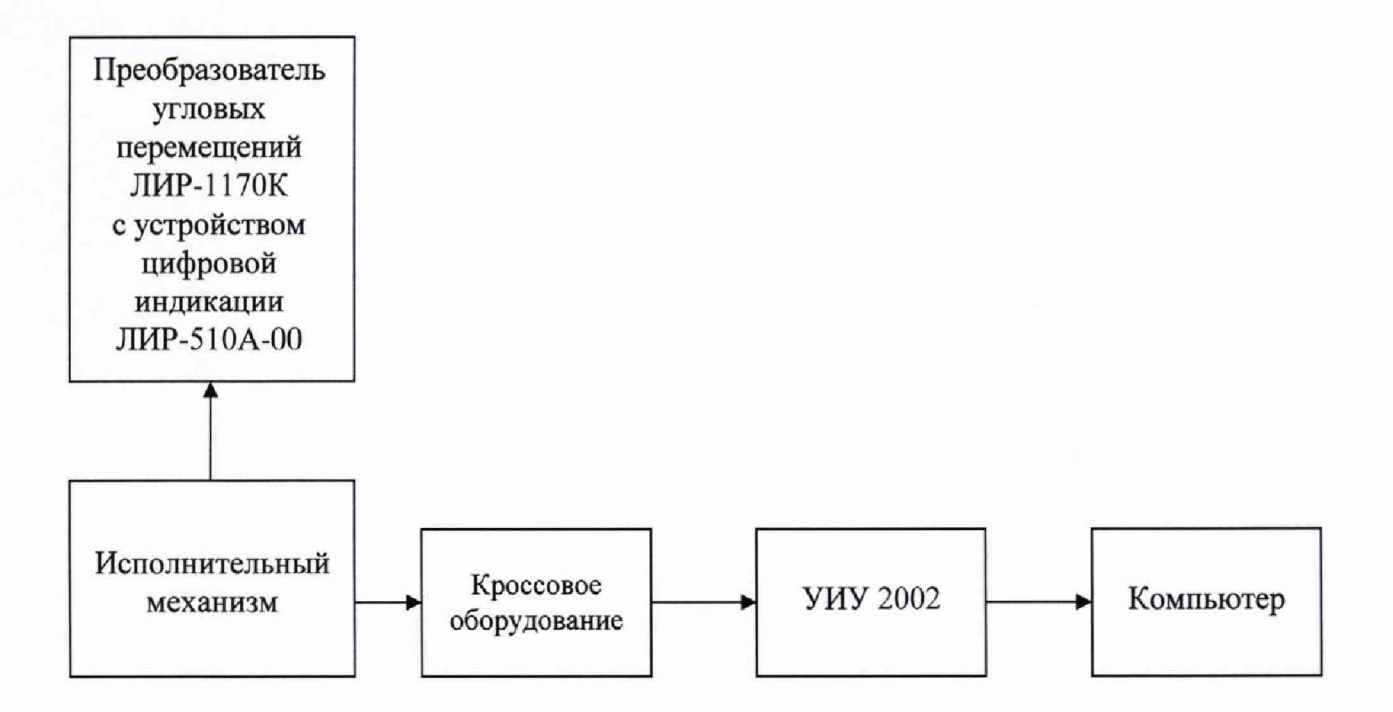

Рисунок Б.7 - Схема определения метрологических характеристик ИК углового перемещения

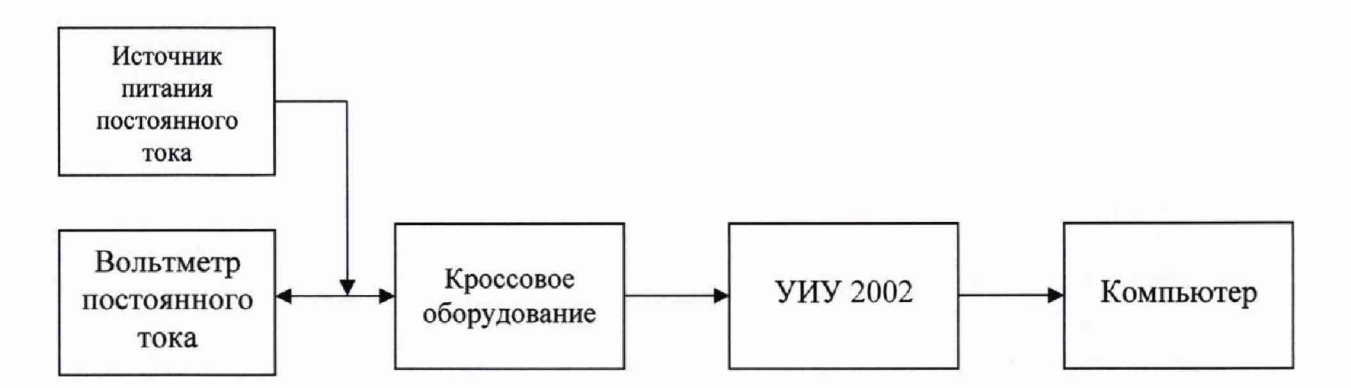

Рисунок Б.8 - Схема определения метрологических характеристик ИК напряжения постоянного тока

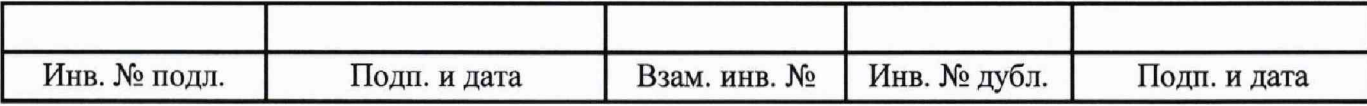

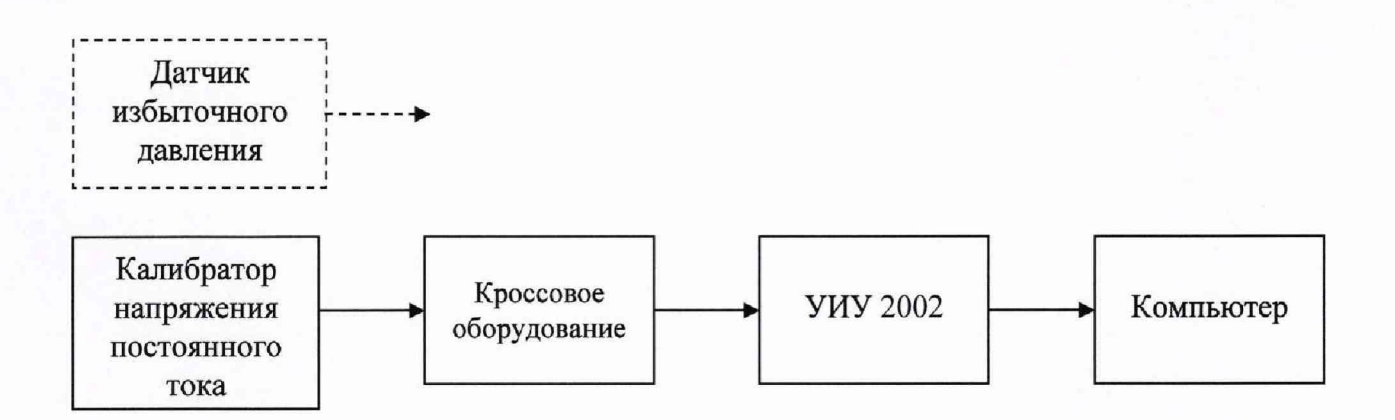

Рисунок Б.9 - Схема определения метрологических характеристик ИК напряжения постоянного тока, соответствующего значениям избыточного давления

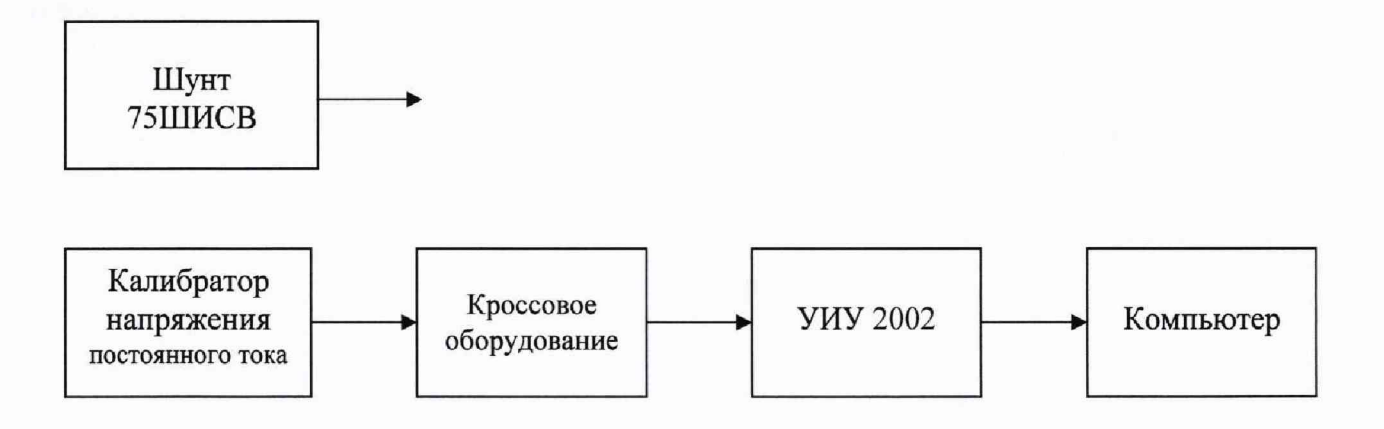

Рисунок Б.10 - Схема определения метрологических характеристик ИК силы постоянного тока

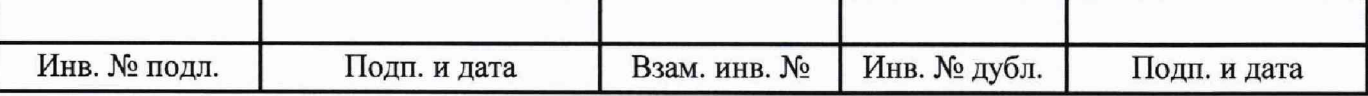

#### **Приложение В**

(рекомендуемое)

#### **Форма протокола поверки**

<span id="page-41-0"></span>Заполнение таблиц протокола поверки показано условно, для различных типов ИК.

Формы таблиц результатов измерений ИК (приложение к протоколу поверки) соответствуют формам машинных протоколов, автоматически формируемых программой метрологических испытаний.

## **ПРОТОКОЛ ПОВЕРКИ № ...**

(к свидетельству о поверке № ...)

1 Наименование и тип средства измерений: система измерительная СИ-СТ ВК-800С зав. № 001, рег. № ... (номер знака и дата предыдущей поверки, если имеются)

2 Вид поверки: ..........

3 Дата поверки: ..........

4 Средства поверки: ..........

(наименование, заводской номер, диапазон измерений (воспроизведения), погрешность, номер и срок действия свидетельства о поверке)

5 Условия поверки

Температура окружающего воздуха, °С ........... Относительная влажность воздуха, % ........... Атмосферное давление, мм рт. ст. ...........

6 Методика поверки

В соответствии с методикой поверки ЛТКЖ.411711.040 Д1.

7 Результаты поверки

7.1 Внешний осмотр - ..........

7.2 Проверка программного обеспечения - .........

7.3 Опробование - ..........

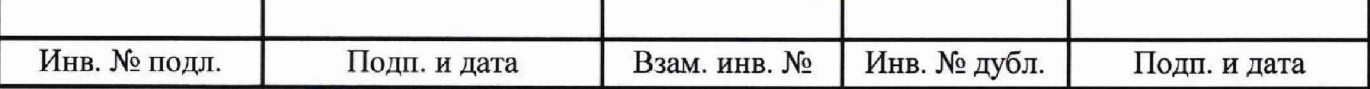

7.4 Определение метрологических характеристик

7.4Л Определение метрологических характеристик ИК избыточного давления

Результаты проверки отсутствия искажений измерительной информации вторичной частью поверяемых ИК (только для датчиков с цифровым интерфейсом, и если способ определения погрешности не комплектный): ...

Результаты сведены в таблицу 1.

Примечание - Приведены примеры заполнения для комплектной и поэлементной поверки.

Таблица 1 - ИК избыточного давления

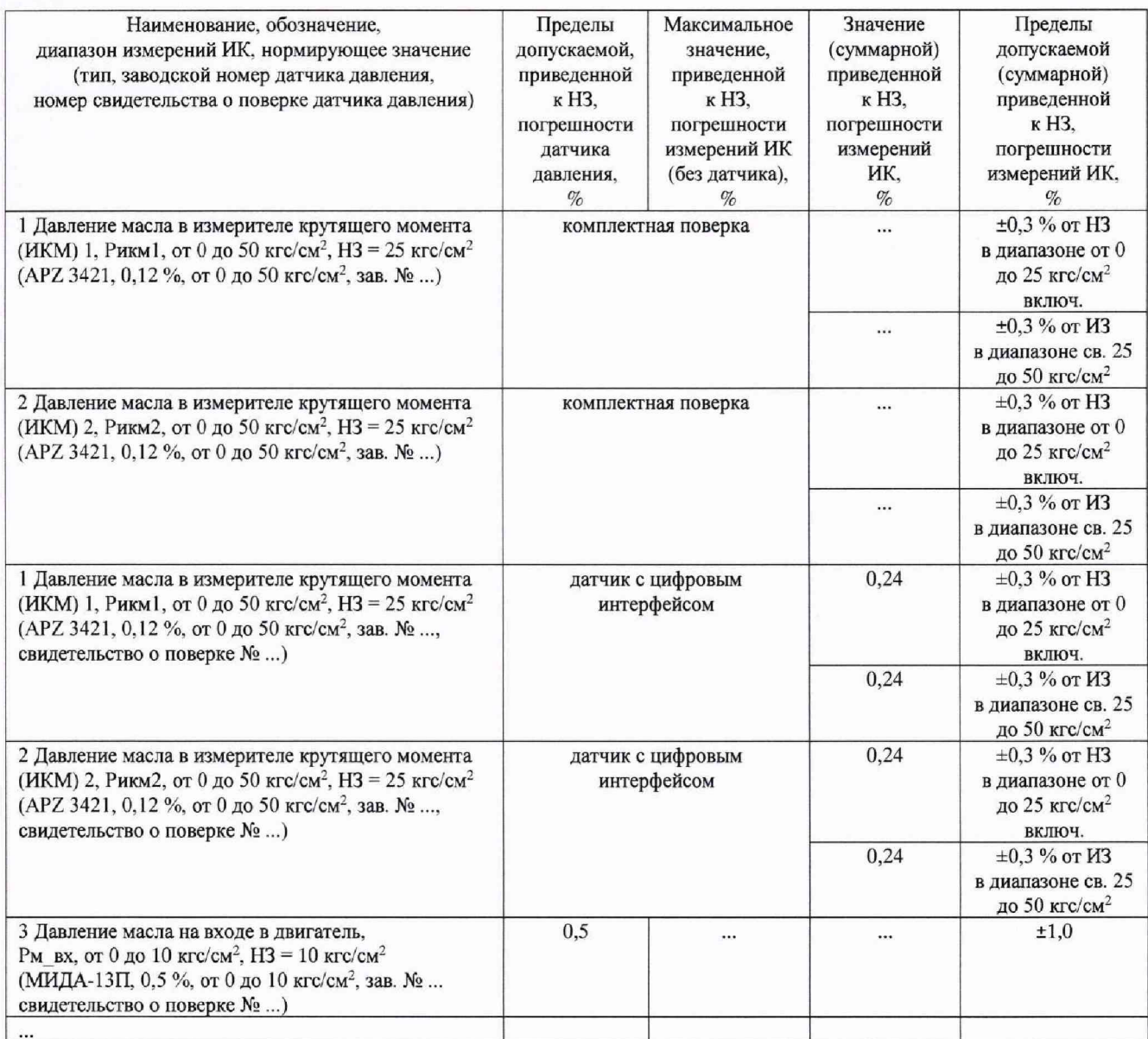

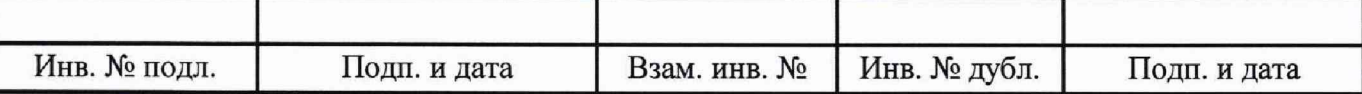

7.4.2 Определение метрологических характеристик ИК температуры (с термопреобразователями сопротивления)

Результаты сведены в таблицу 2.

Таблица 2 - ИК температуры (с термопреобразователями сопротивления)

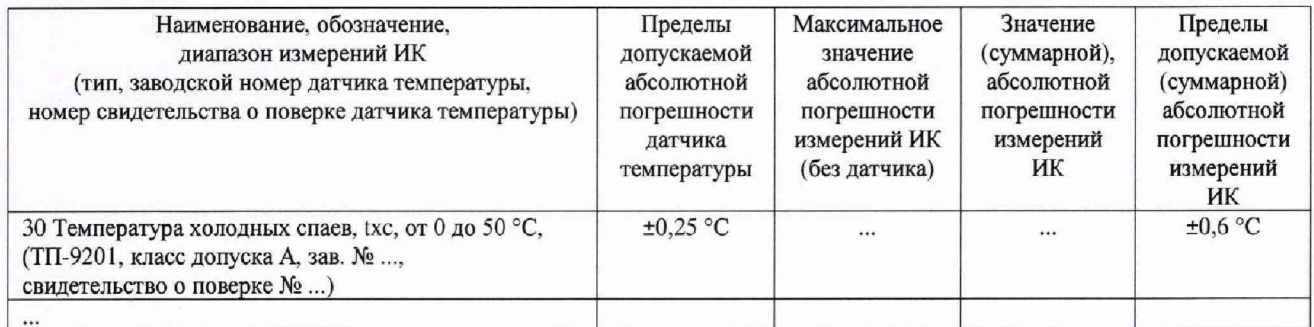

7.4.3 Определение метрологических характеристик ИК сопротивления постоянному току, соответствующего значениям температуры, измеряемой термопреобразователями сопротивления по ГОСТ 6651-2009

Результаты сведены в таблицу 3.

Таблица 3 - ИК сопротивления постоянному току, соответствующего значениям температуры, измеряемой термопреобразователями сопротивления по ГОСТ 6651-2009

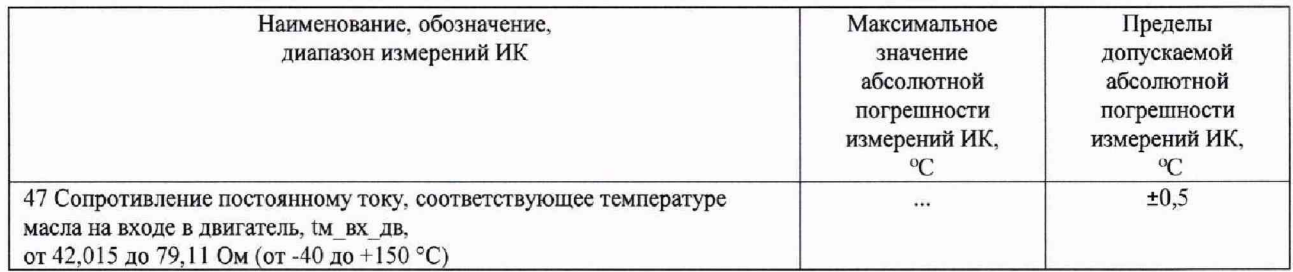

7.4.4 Определение метрологических характеристик ИК напряжения постоянного тока, соответствующего значениям температуры, измеряемой термоэлектрическими преобразователями ХА по ГОСТ Р 8.585-2001

Результаты сведены в таблицу 4.

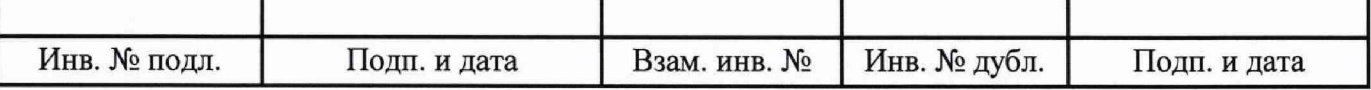

Таблица 4 - ИК напряжения постоянного тока, соответствующего значениям температуры, измеряемой термоэлектрическими преобразователями ХА по ГОСТ Р 8.585-2001

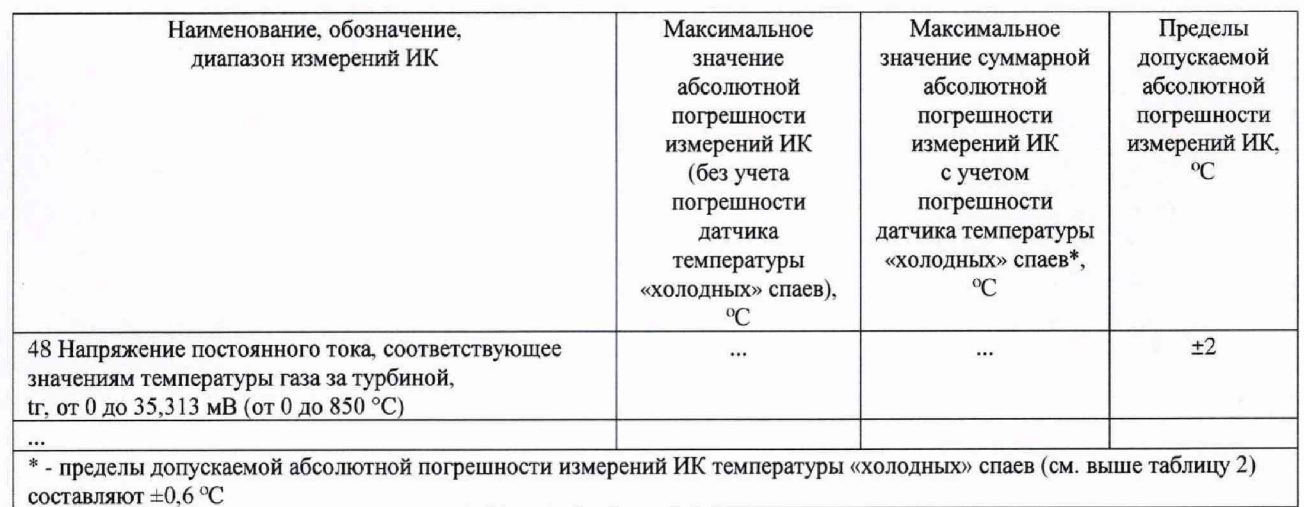

7.4.5 Определение метрологических характеристик ИК частоты переменного тока, соответствующей значениям частоты вращения роторов

Результаты сведены в таблицу 5.

Таблица 5 - ИК частоты переменного тока, соответствующей значениям частоты вращения роторов

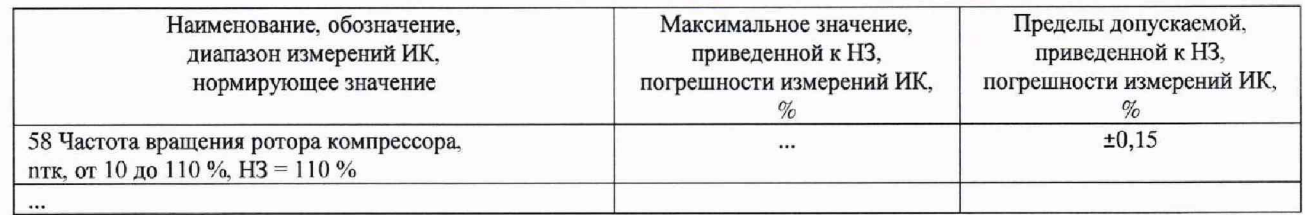

7.4.6 Определение метрологических характеристик ИК частоты переменного тока

Результаты сведены в таблицу 6.

Таблица 6 - ИК частоты переменного тока

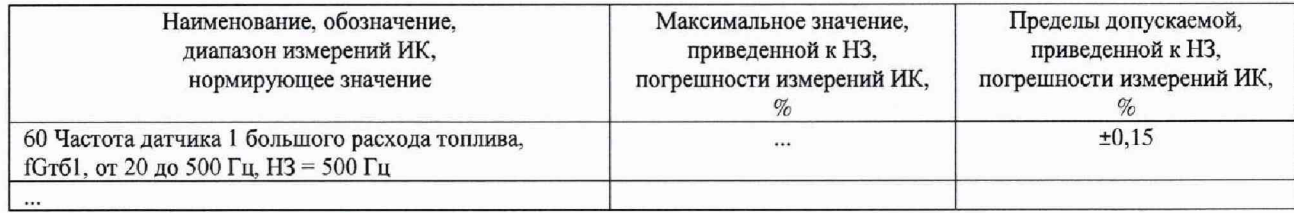

7.4.7 Определение метрологических характеристик ИК виброскорости

Результаты сведены в таблицу 7.

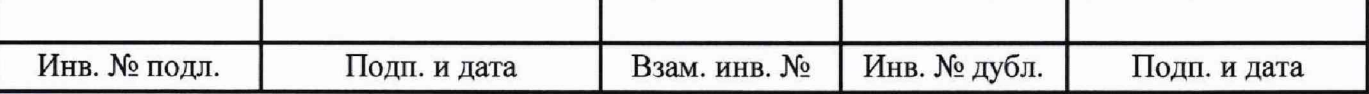

## Таблица 7 - ИК виброскорости

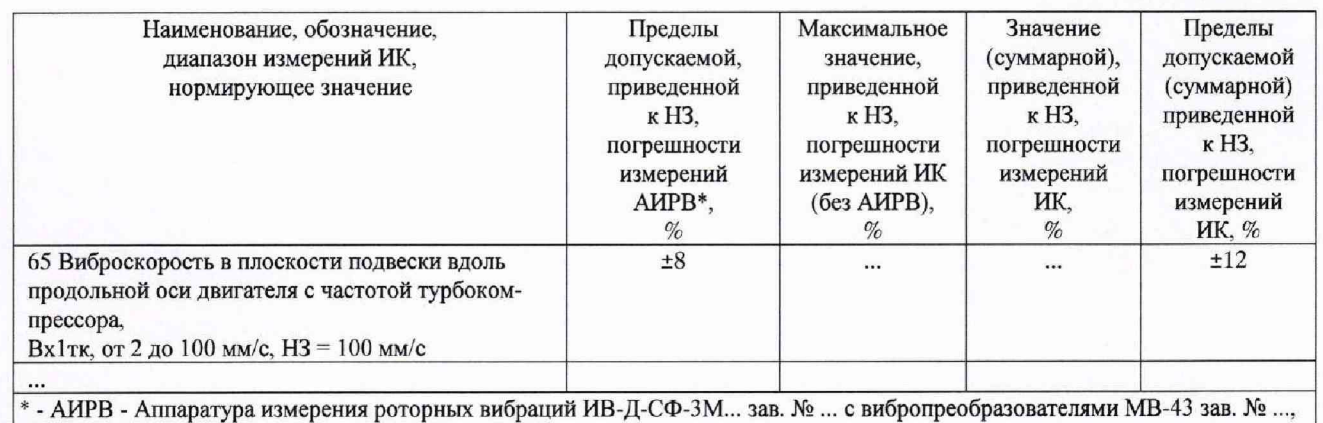

**свидетельство о поверке № ...**

## 7.4.8 Определение метрологических характеристик ИК атмосферного давления

Результаты проверки отсутствия искажений измерительной информации вторичной частью поверяемых ИК: ...

## Результаты сведены в таблицу 8.

## Таблица 8 - ИК атмосферного давления

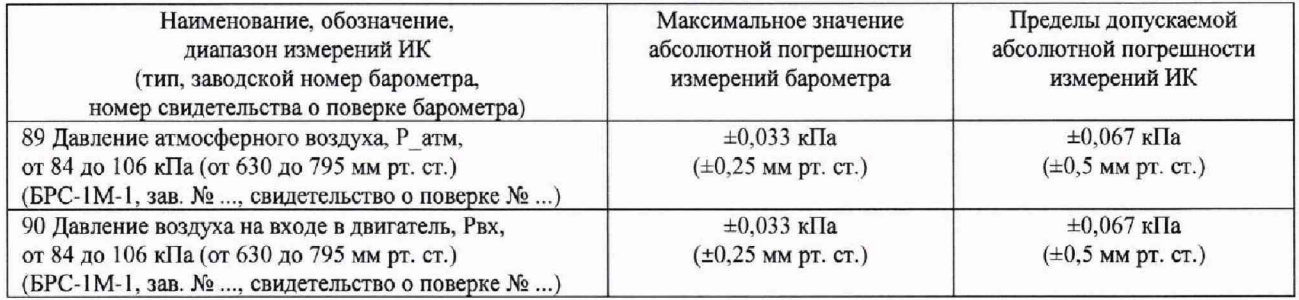

7.4.9 Определение метрологических характеристик ИК относительной влажности воздуха

Результаты проверки отсутствия искажений измерительной информации вторичной частью поверяемых ИК: ...

Результаты сведены в таблицу 9.

## Таблица 9 - ИК относительной влажности воздуха

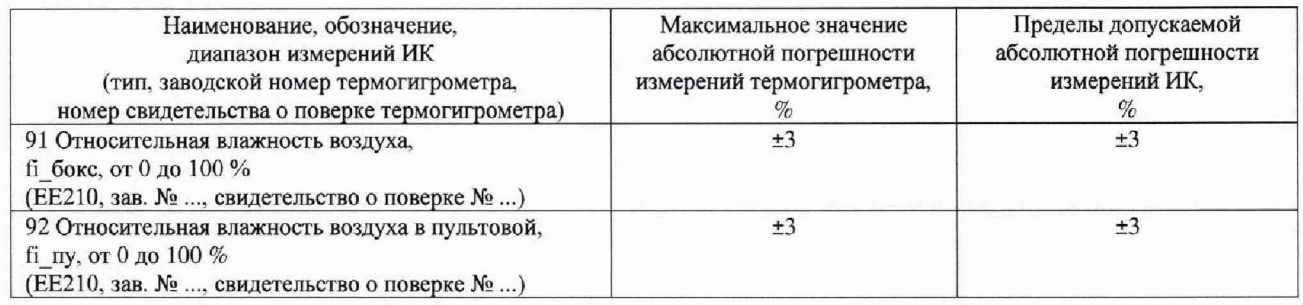

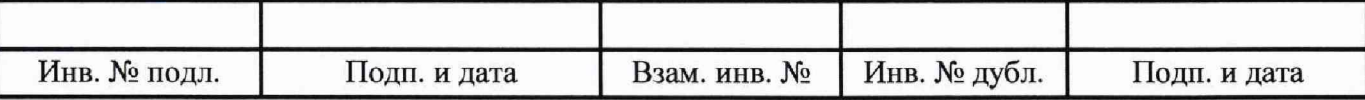

7.4.10 Определение метрологических характеристик ИК температуры датчика влажности

Результаты проверки отсутствия искажений измерительной информации вторичной частью поверяемых ИК: ...

Результаты сведены в таблицу 10.

Таблица 10 - ИК температуры датчика влажности

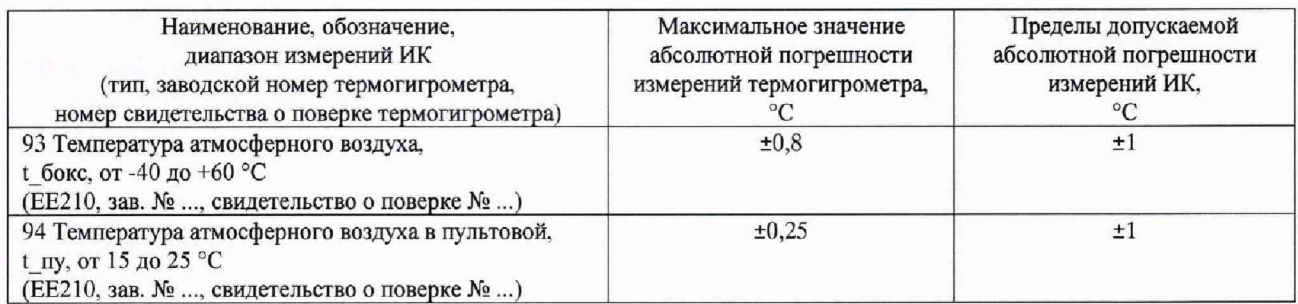

## 7.4.11 Определение метрологических характеристик ИК углового перемещения

## Результаты сведены в таблицу 11.

## Таблица 11 - ИК углового перемещения

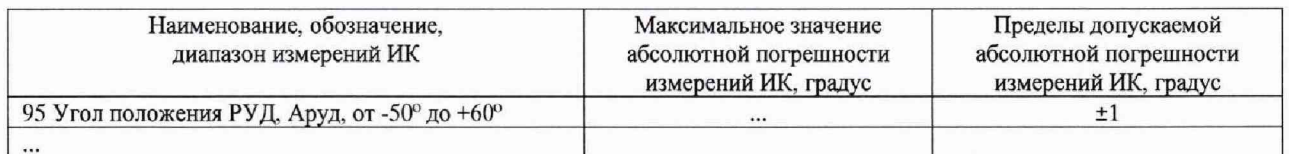

7.4.12 Определение метрологических характеристик ИК напряжения постоянного тока

## Результаты сведены в таблицу 12.

#### Таблица 12 - ИК напряжения постоянного тока

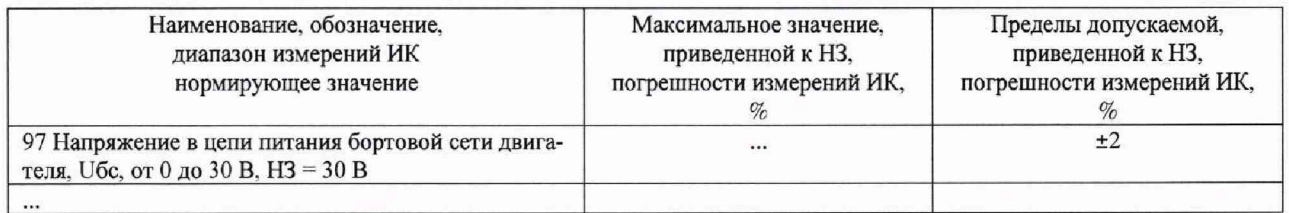

7.4.13 Определение метрологических характеристик ИК напряжения постоянного тока, соответствующего значениям избыточного давления

Результаты сведены в таблицу 13.

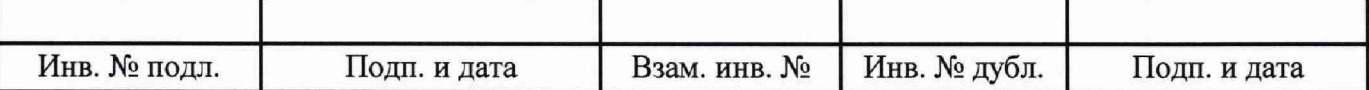

Таблица 13 - ИК напряжения постоянного тока, соответствующего значениям избыточного давления

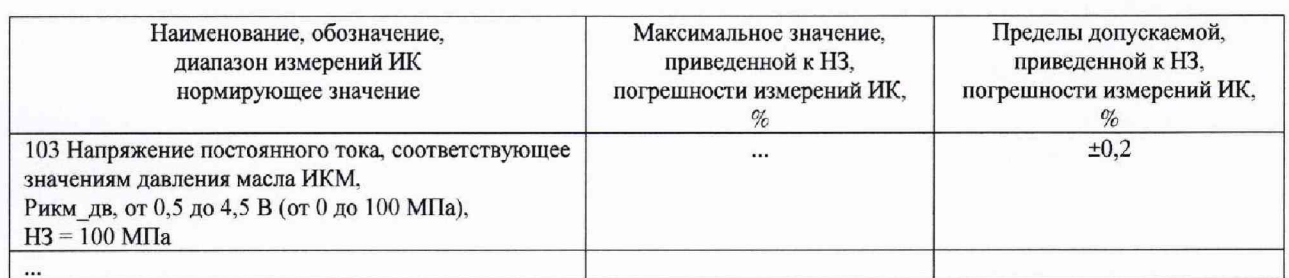

## 7.4.14 Определение метрологических характеристик ИК силы постоянного тока

Результаты сведены в таблицу 14.

Таблица 14 - ИК силы постоянного тока

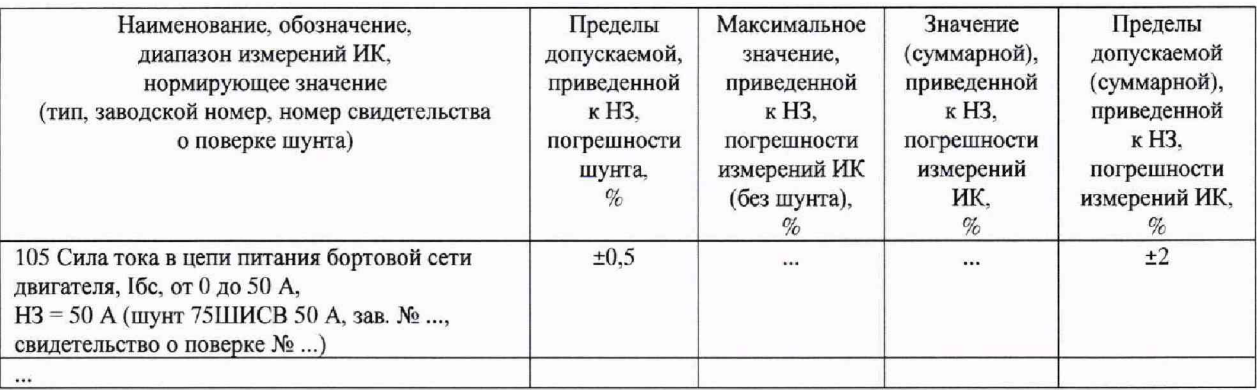

7.4.15 Определение метрологических характеристик ИК действующих значений напряжения переменного тока

Результаты проверки отсутствия искажений измерительной информации вторичной частью поверяемых ИК: ...

Результаты сведены в таблицу 15.

Таблица 15 - ИК действующих значений напряжения переменного тока

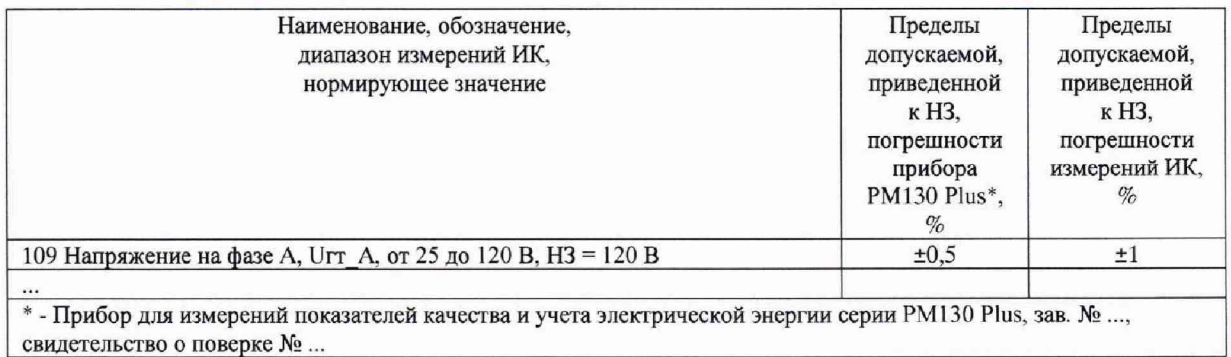

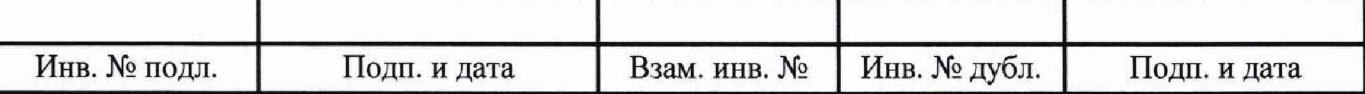

7.4.16 Определение метрологических характеристик ИК действующих значений силы переменного тока

Результаты проверки отсутствия искажений измерительной информации вторичной частью поверяемых ИК: ...

Результаты сведены в таблицу 16.

Таблица 16 - ИК действующих значений силы переменного тока

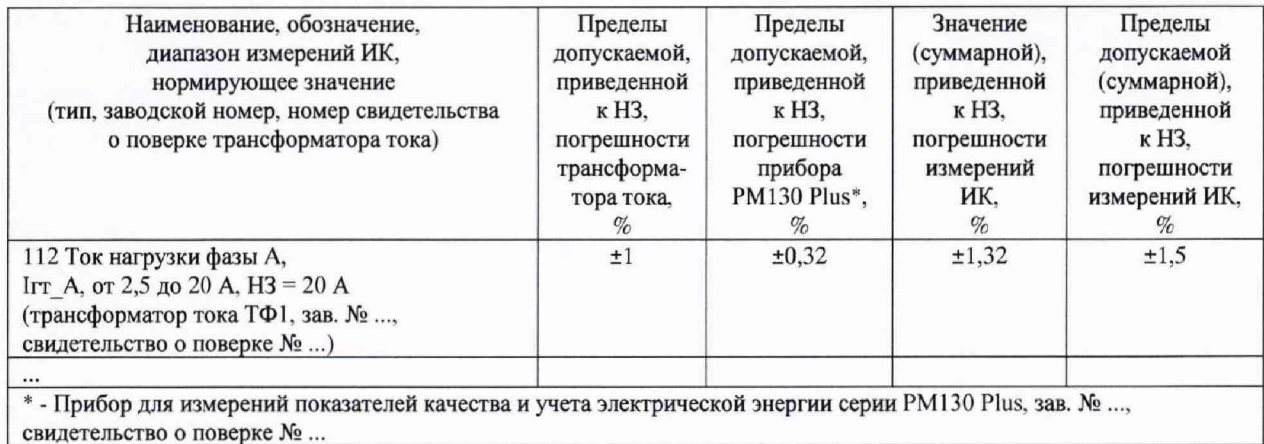

7.4.17 Определение метрологических характеристик ИК частоты сети переменного тока

Результаты проверки отсутствия искажений измерительной информации вторичной частью поверяемых ИК: ...

Результаты сведены в таблицу 17.

Таблица 17 - ИК частоты сети переменного тока

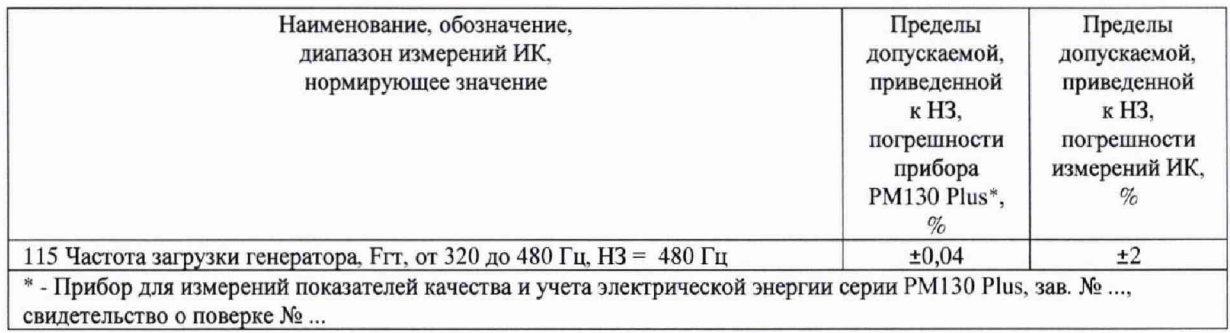

7.4.18 Определение метрологических характеристик ИК расхода

Результаты проверки отсутствия искажений измерительной информации вторичной частью поверяемых ИК: ...

Результаты сведены в таблицу 18.

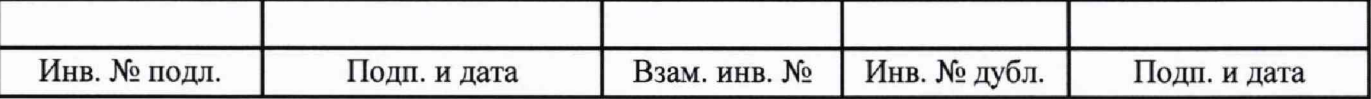

Таблица 18 - ИК расхода

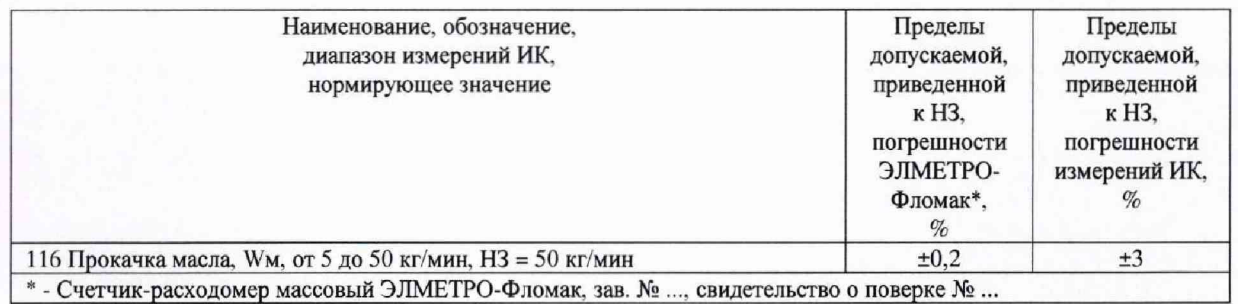

7.5 Результаты определения метрологических характеристик (машинные протоколы) и рабочие материалы, содержащие данные по погрешности ИК, приведены в приложении к настоящему протоколу.

7.6 Расчет погрешностей ИК выполнялся в соответствии с методикой поверки ЛТКЖ.411711.040 Д1.

8 Заключение

Погрешности измерений ИК системы измерительной СИ-СТ ВК-800С зав. № 001 не превышают пределов допускаемой погрешности измерений.

Дата очередной поверки .........

Поверитель

(подпись, дата)

 $(OMO)$ 

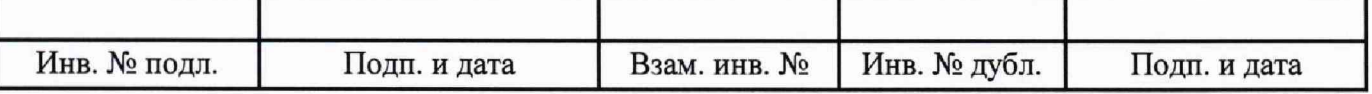

#### Приложение

к протоколу поверки № ... системы измерительной СИ-СТ ВК-800С зав. № 001

В данном приложении приводятся машинные протоколы.

Пример шаблона машинного протокола:

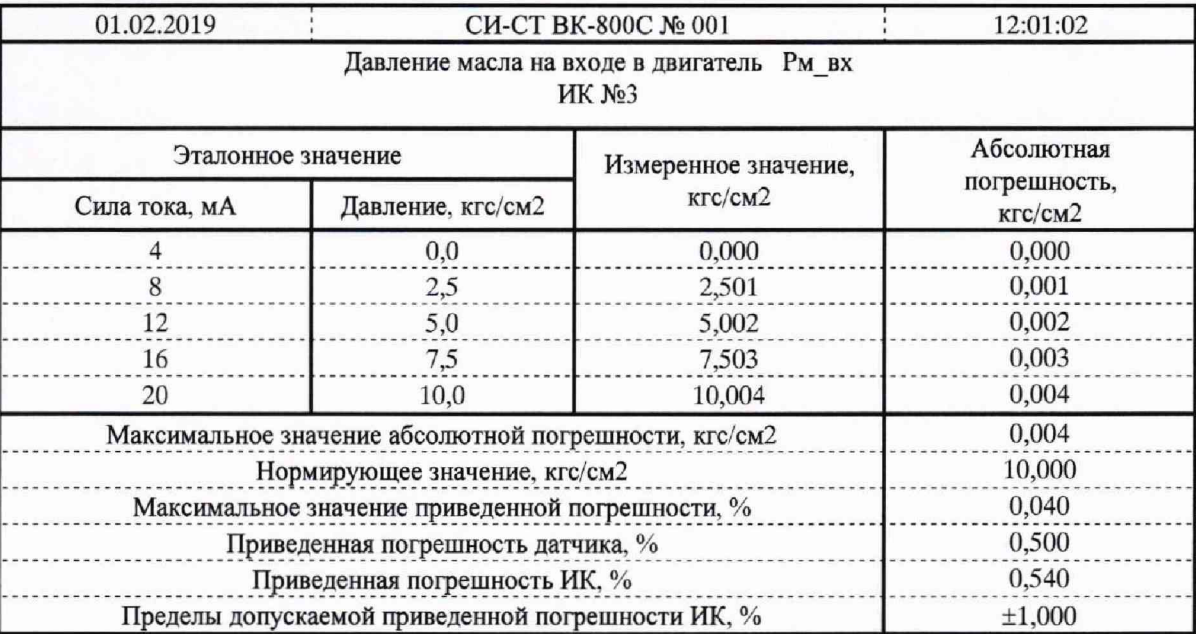

Правила заполнения шаблона:

- первый столбец (с эталонным значением электрической величины) заполняется только при типе ИК, для которого он необходим;
- строка с нормирующим значением имеет место только для ИК с нормированием приведенной погрешности;
- строка с погрешностью датчика (абсолютной или приведенной) имеет место только для ИК с датчиками.

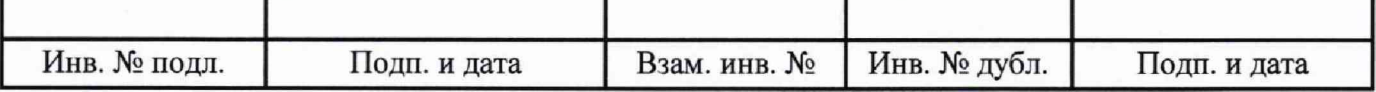

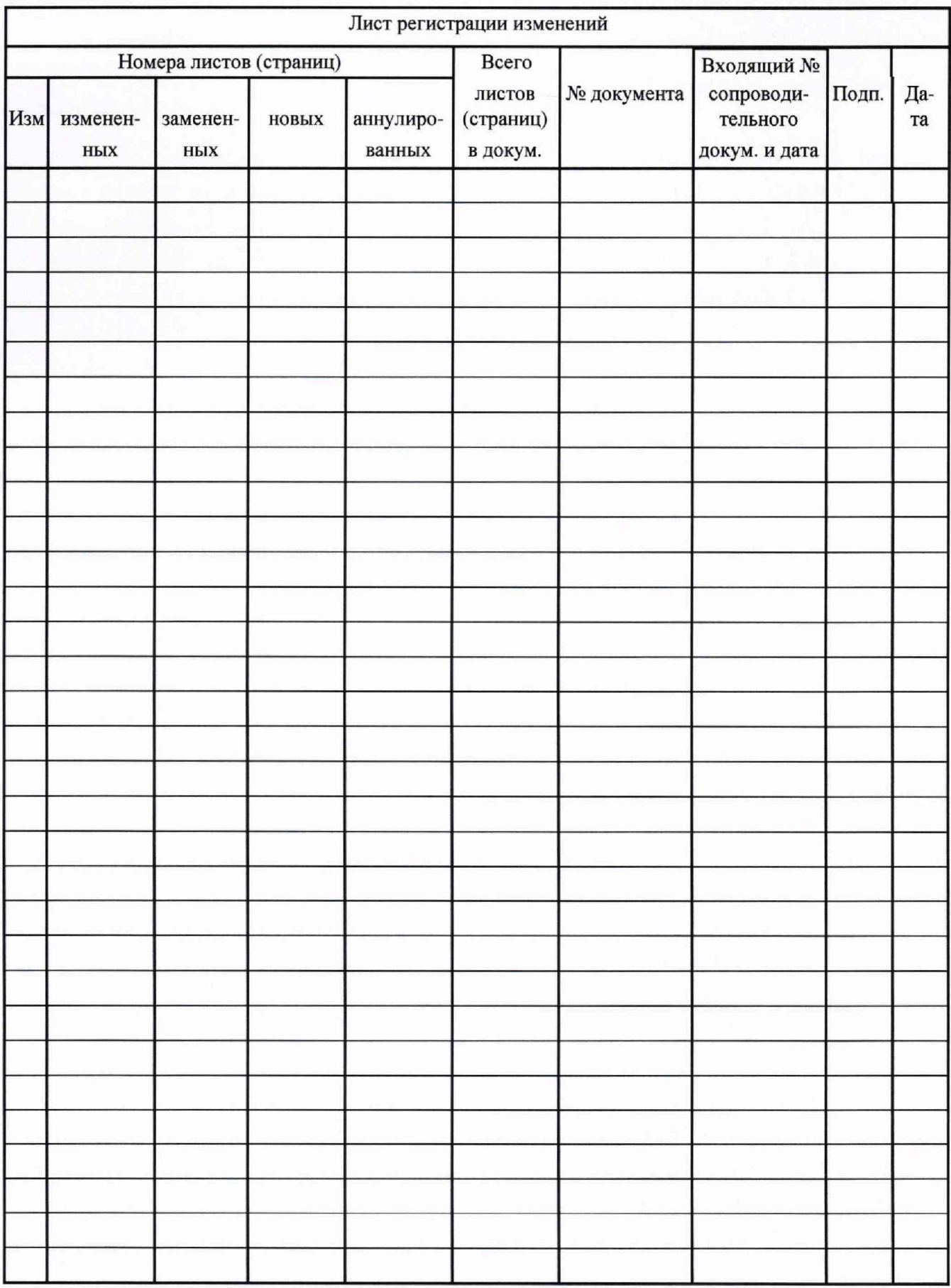

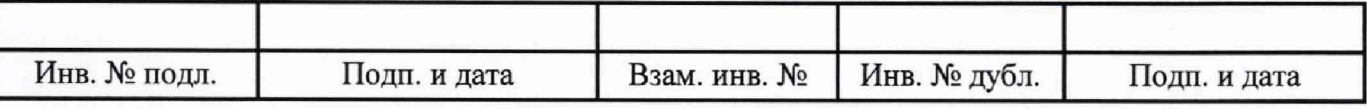